# *artus*® HSV-1/2 TM PCR Kit

# Manual de uso

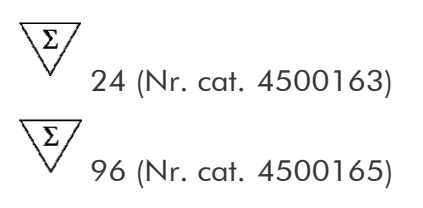

Diagn6stico cuantitativo in vitro

Para utilizar con el

AB/ PR/SM® 7000, 7700 y 7900HT Sequence Detection Systems

Versi6n 1

# $\epsilon$

### $|VD|$

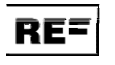

4500163, 4500165

 $R2$  **MAT** 1046890ES

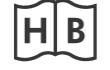

1046890ES

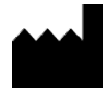

QIAGEN GmbH, QIAGEN Strasse 1, 40724 Hilden, ALEMANIA

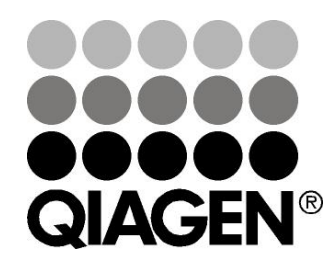

# Sample & Assay Technologies

### QIAGEN: Sample and Assay Technologies

QIAGEN es el proveedor líder de tecnologías innovadoras para la preparación de muestras y ensayos de biología molecular que permiten el aislamiento y la detección del contenido de cualquier muestra biológica. Nuestros productos y servicios de vanguardia y máxima calidad garantizan el éxito desde la muestra hasta el resultado.

#### QIAGEN sienta las bases de excelencia en los siguientes campos:

- **Purificación de ADN, ARN y proteínas**
- Ensayos de ácidos nucleicos y proteínas
- Investigación con microARN y ARNi
- Automatización de tecnologías de preparación de muestras y ensayos de biología molecular

Nuestra misión es ayudarle a superar sus retos y a alcanzar un éxito excepcional. Para más información, visite www.qiagen.com.

### Índice

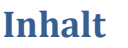

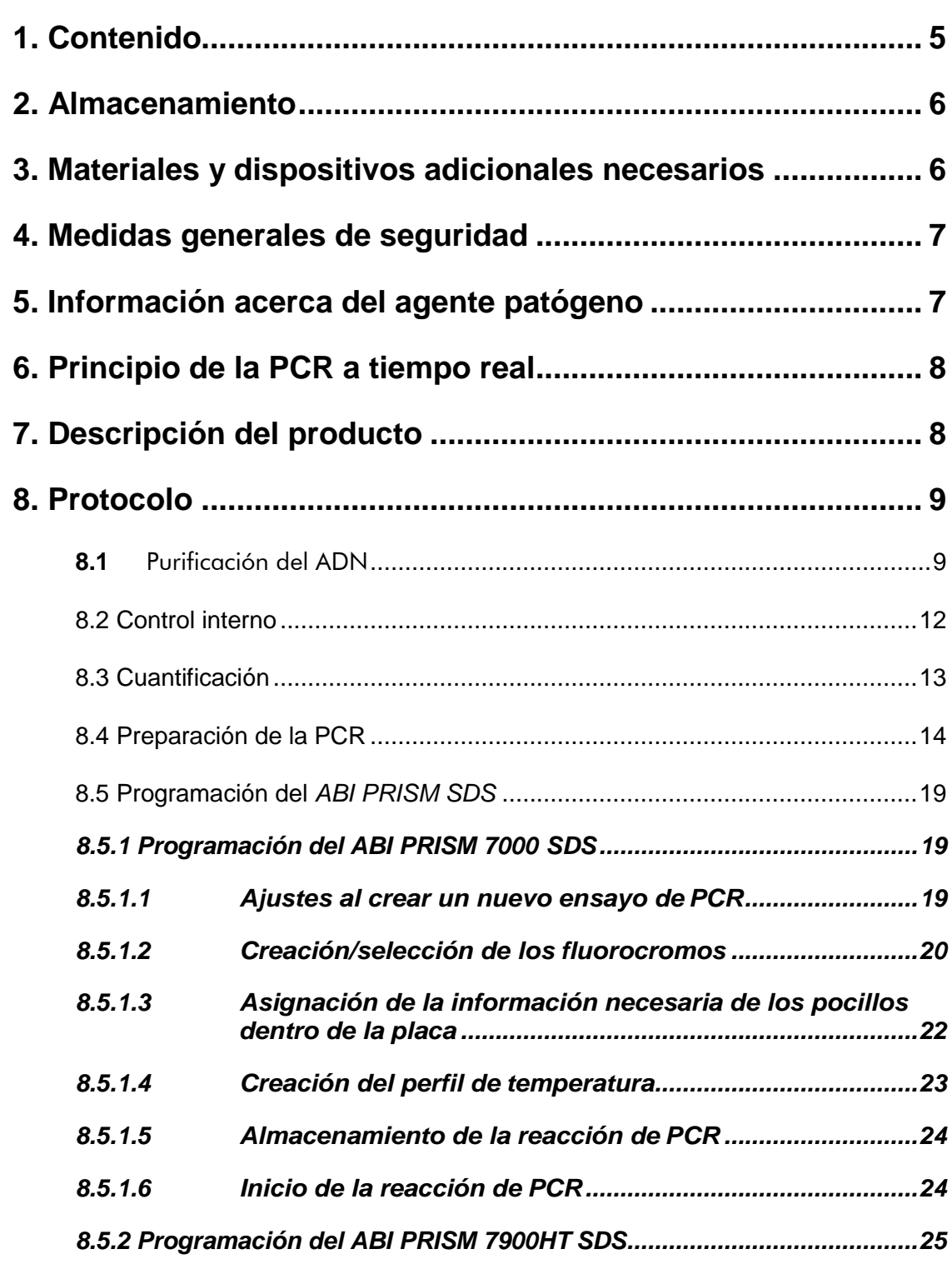

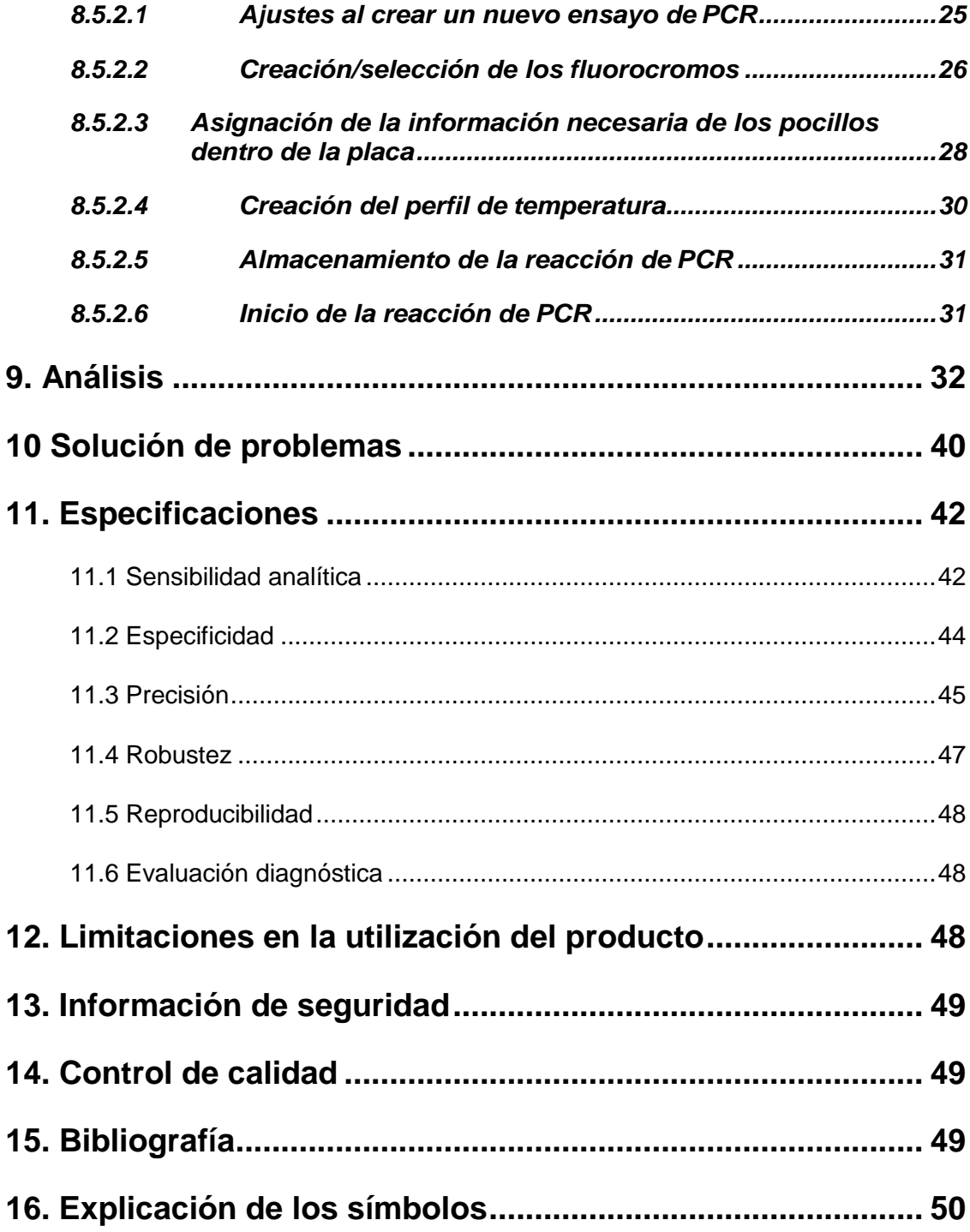

### *artus* HSV-1/2 TM PCR Kit

Para utilizar con *ABI PRISM 7000* y *7900HT Sequence Detection Systems*.

Atención: El *artus* HSV-1/2 TM PCR Kit no se puede utilizar con el *GeneAmp*® *5700 SDS* ni con el *ABI PRISM 7700 SDS*, ni con el formato de placa de 384 pocillos del *ABI PRISM7900HT SDS*.

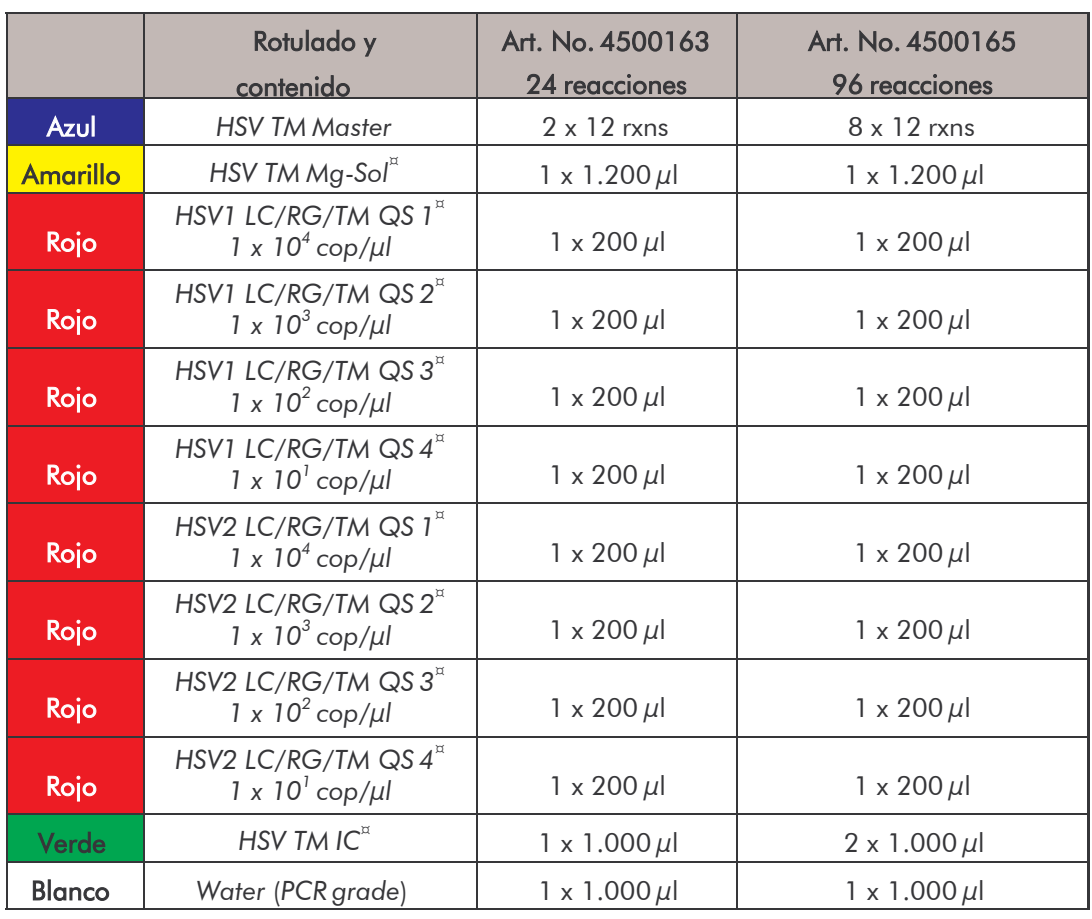

### <span id="page-4-0"></span>1. Contenido

¤ *QS* = *Estándar de cuantificación*

*IC* = *Control interno Mg-Sol* = *Solución de magnesio*

### <span id="page-5-0"></span>2. Almacenamiento

Los componentes del *artus* HSV-1/2 TM PCR Kit deben almacenarse entre –30 °C y –15 °C y pueden ser utilizados hasta la fecha indicada en la etiqueta. Evite congelarlos y descongelarlos repetidamente (más de 2 veces), ya que puede disminuir su sensibilidad. En caso de no usarlos regularmente, es recomendable dividir los reactivos en alícuotas. Si fuera necesario almacenar los componentes a +4°C, el período de tiempo no debe superar las cinco horas.

### <span id="page-5-1"></span>3. Materiales y dispositivos adicionales necesarios

- Guantes de laboratorio sin talco
- Kit de purificación del ADN (véase 8.1 Purificación del ADN)
- Pipetas (graduables)
- Puntas de pipeta estériles con filtro
- Agitador vortex
- Centrífuga de mesa con rotor para tubos de reacción de 2 ml
- Centrífuga con rotor para placas de microtitulación (opcional)
- Placas de reacción de 96-pocillos/tubos de reacción ópticos con tapas apropiadas para lectura óptica (véase 8.4 Preparación de la PCR)
- Rack de dos piezas para placas de 96-pocillos para uso con tubos de reacción ópticos (*96-Well Tray/RetainerSet*, Art. No. 403 081, Applied Biosystems), véase 8.4 Preparación de la PCR
- Almohadilla de compresión para apretar las tapas ópticas en combinación con láminas adhesivas ópticas (*Optical Cover Compression Pads*, Art. No. 4 312 639, Applied Biosystems), véase

#### 8.4 Preparación de la PCR

- Aplicador para el cierre de las placas de reacción en combinación con láminas adhesivas ópticas (*Adhesive Seal Applicator Kit*, Art. No. 4 333 183, Applied Biosystems)
- *ABI PRISM 7000* ó *7900HT SDS*

Atención: Para poner en funcionamiento el aparato, es imprescindible realizar una calibración válida de los fluorocromos (*Pure Spectra Component File*) y de la señal del fondo (*Background Component File*).

### <span id="page-6-0"></span>4. Medidas generales de seguridad

El usuario siempre debe tener en cuenta las siguientes indicaciones:

- Se deben utilizar puntas de pipeta estériles con filtro.
- Se deben purificar, almacenar, y añadir a la reacción las muestras positivas (muestras, controles, amplificados) por separado del resto de reactivos.
- Todos los componentes deben descongelarse completamente a temperatura ambiente antes de iniciar el ensayo.
- A continuación, deben mezclarse los componentes a conciencia y centrifugar brevemente.
- Inmediatamente, debe trabajarse en hielo o en el bloque de refrigeración.

### <span id="page-6-1"></span>5. Información acerca del agente patógeno

El virus Herpes simplex (HSV) se encuentra en las lesiones que produce en la piel, saliva y secreciones vaginales de personas infectadas. Se transmite principalmente por el contacto directo con las úlceras activas durante las relaciones sexuales y por infección perinatal. En la mayor parte de infecciones producidas por este virus se produce la formación de ampollas en la piel y en las mucosas (bucal y genitourinaria). La infección por HSV puede presentarse tanto como infección primaria, que transcurre en más del 90 % de los casos de forma asintomática, o recurrente (secundaria). Las infecciones primarias causadas por el virus tipo HSV-1 pueden producir gingivoestomatitis, eccema herpético, queratoconjuntivitis y encefalitis, mientras que las causadas por HSV-2 producen vulvovaginitis, meningitis y herpes generalizado en el recién nacido. Los síntomas primarios de la

infección secundaria son la formación de ampollas típicas alrededor de la nariz, la boca y en la región genital. Mucho más peligrosas son las formas recurrentes de queratoconjuntivitis y de menigitis.

### <span id="page-7-0"></span>6. Principio de la PCR a tiempo real

El diagnóstico de un patógeno mediante la reacción en cadena de la polimerasa (PCR) se basa en la amplificación de regiones específicas del genoma del patógeno. En la PCR a tiempo real el producto amplificado se detecta con la ayuda de fluorocromos. Éstos están acoplados a sondas de oligonucleótidos que se van ligando específicamente a la secuencia que se amplifica. La detección de las intensidades de la fluorescencia en el transcurso de la PCR a tiempo real hace posible la detección y la cuantificación del producto amplificado, sin necesidad de volver a abrir los tubos de reacción tras realizar la PCR (Mackay, 2004).

### <span id="page-7-1"></span>7. Descripción del producto

El *artus* HSV-1/2 TM PCR Kit es un sistema listo para utilizar e indicado para la detección y diferenciación del ADN del virus Herpes simplex 1 y 2 mediante la reacción en cadena de la polimerasa (PCR) en el *ABI PRISM 7000* y *7900HT Sequence Detection System*. La *HSV TM Master* contiene reactivos y enzimas para la amplificación específica de un fragmento de 148 pb del genoma del virus Herpes simplex. La detección del fragmento amplificado se realiza midiendo la fluorescencia FAM (HSV1) y NED (HSV2) en el *ABI PRISM SDS*. Además, el *artus* HSV-1/2 TM PCR Kit contiene un segundo sistema de amplificación heterólogo para comprobar si se produce una inhibición de la PCR. Esto se detecta como *Control interno* (*IC*) al medir la fluorescencia VIC. Con lo cual, el límite de detección de la PCR analítica del HSV (véase 11.1 Sensibilidad analítica) no se ve afectado. Se suministran controles positivos externos (*HSV1 LC/RG/TM QS 1 - 4* y *HSV2 LC/RG/TM QS 1 - 4*) que permiten determinar la carga patógena. Para más información al respecto, véase el apartado 8.3 Cuantificación.

### <span id="page-8-0"></span>8. Protocolo

### <span id="page-8-1"></span>**8.1** Purificación del ADN

Diversos fabricantes ofrecen kits de purificación del ADN. Ajuste la cantidad de muestra indicada para la purificación de acuerdo al protocolo que escoja, y siga las instrucciones del fabricante. Se recomiendan los siguientes kits de purificación:

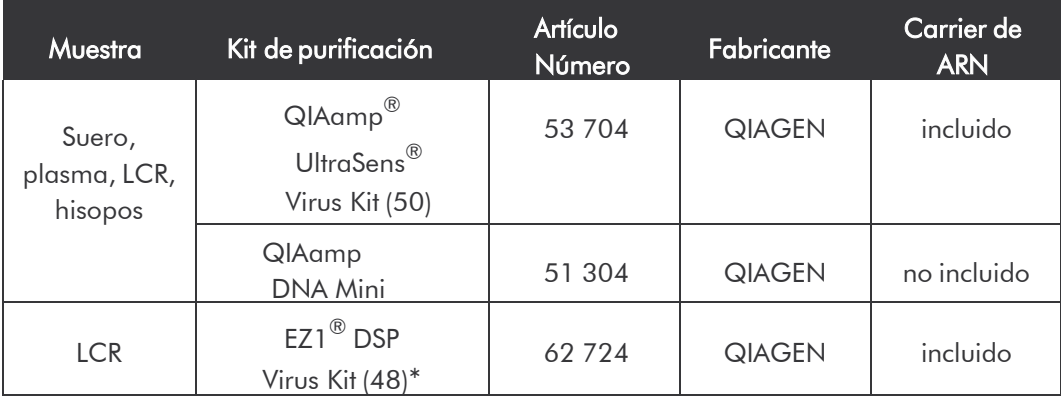

 $*$ Para utilizar en combinación con BioRobot $^{\circledR}$  EZ1 DSP Workstation (Nr. cat. 9001360) y EZ1 DSP Virus Card (Nr. cat. 9017707).

### Nota importante para el uso del QIAamp UltraSens Virus Kit y QIAamp DNA Mini Kit:

- La utilización de un carrier de ARN mejora la eficiencia de la purificación y por ello el rendimiento en la obtención de ADN/ARN. En caso de que el kit de purificación utilizado no contenga un carrier de ARN, le recomendamos encarecidamente, que durante la purificación de los ácidos nucleicos obtenidos a partir de muestras humanas pobres en células o con poco contenido de ADN/ARN (por ejemplo, líquido cefalorraquídeo), añada un carrier de ARN (RNA-Homopolymer Poly(A), Amersham Biosciences, No. Art: 27-4110-01). Por favor lea las instrucciones siguientes:
	- a) Resuspenda el carrier de ARN liofilizado en el tampón de elución (no en el de lisis) del kit de purificación (por ejemplo, el tampón AE del

QIAamp DNA Mini Kit) en una concentración de 1 µg/µl. Prepare el número de alícuotas necesarias de la solución de carrier de ARN así preparada y almacénelas a -20°C. Evite congelar y descongelar las alícuotas de carrier de ARN (más de dos veces).

b) Para cada purificación debe añadirse 1 µg del carrier de ARN por 100  $\mu$ l de tampón de lisis. Si el kit de purificación utiliza 200  $\mu$ l de tampón de lisis para cada muestra, entonces añada 2 µl del carrier de ARN (1 µg/µl) directamente al tampón de lisis. La mezcla del tampón de lisis y carrier de ARN (así como el *Control interno*, véase

**8.2** Control interno) debe prepararse inmediatamente antes de empezar cada purificación siguiendo el siguiente esquema.

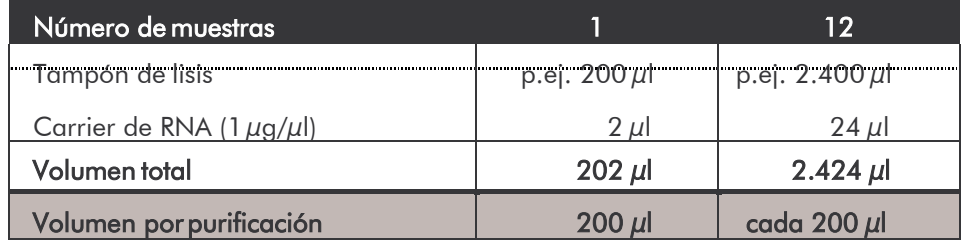

- c) Utilice la mezcla del tampón de lisis y carrier de ARN anteriormente preparada inmediatamente. El almacenamiento de la mezcla no es posible.
- La utilización de un carrier de ARN mejora la eficiencia de la purificación y por ello el rendimiento en la obtención de ADN/ARN. Para incrementar la estabilidad del carrier de ARN suministrado con el QIAamp UltraSens Virus Kit, le recomendamos que siga las instrucciones siguientes:
	- a. Resuspenda el carrier de ARN liofilizado antes de usar por primera vez el kit de purificación, en 310 µl del tampón de elución del kit escogido (concentración final 1  $\mu$ g/ $\mu$ l, no en el tampón de lisis). Prepare el número de alícuotas necesarias de la solución de carrier de ARN así preparada y almacénelas a -20°C. Evite congelar y descongelar las alícuotas de carrier de ARN (más de dos veces).
	- b. Antes de empezar cada purificación, una mezcla de tampón de lisis y

carrier de ARN (así como el *Control interno*, véase 8.2 Control interno) debe prepararse inmediatamente antes de empezar cada purificación siguiendo el esquema.

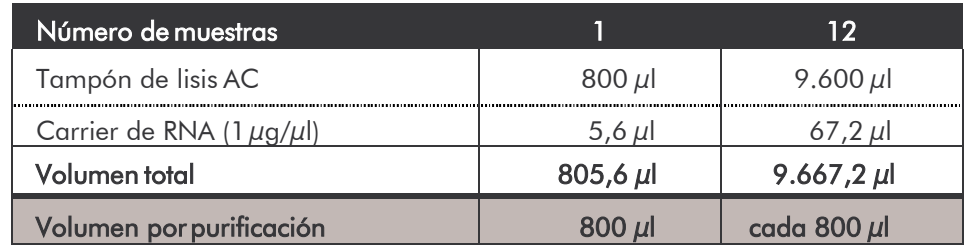

- c. Utilice la mezcla del tampón de lisis y carrier de ARN anteriormente preparada inmediatamente. El almacenamiento de la mezcla no es posible.
- Utilizando el QIAamp UltraSens Virus Kit se puede lograr una concentración de la muestra. Si la muestra no fuera suero o plasma, adicione como mínimo 50 % (v/v) de plasma humano negativo a la misma.
- Si lleva a cabo la purificación con tampones de lavado que contienen etanol, asegúrese de que se realiza una centrifugación adicional previa (tres minutos, 13.000 rpm) a la elución para eliminar posibles restos de etanol. De este modo, se evitan posibles inhibiciones de la PCR.
- El *artus* HSV-1/2 TM PCR Kit no está indicado para métodos de purificación que utilizan fenol.

#### Nota importante para la utilización del EZ1 DSP Virus Kit:

La utilización del carrier de RNA es importante para la eficiencia en la purificación y en consecuencia para el rendimiento de ADN/ARN. Por favor añada la cantidad de carrier de ARN apropiada para cada purificación siguiendo las instrucciones del *EZ1 DSP Virus Kit Handbook*.

Importante: El *Control interno* del *artus* HSV-1/2 TM PCR Kit puede añadirse directamente durante la purificación (véase 8.2 Control interno).

*artus* HSV-1/2 TM PCR Kit 03/2015 11

#### <span id="page-11-0"></span>8.2 Control interno

Se suministra un *Control interno* (*HSV TM IC*), con el que podrá analizar tanto la purificación del ADN como una posible inhibición de la PCR (véase Fig. 1 En caso de utilizar el EZ1 DSP Virus Kit en la purificación, el *Control interno* debe ser añadido siguiendo las instrucciones del *EZ1 DSP Virus Kit Handbook*. Usando el QIAamp UltraSens Virus Kit o el QIAamp DNA Mini Kit añada el *Control interno* en una proporción de 0,1 µl por 1 µl de volumen final de elución durante la purificación. Por ejemplo, usando el QIAamp DNA Mini Kit, el ADN se eluye en 50 µl tampón AE. Por lo tanto, se debe añadir 5 µl del *Control interno*. La cantidad de *Control interno* añadida depende exclusivamente del volumen de elución. El *Control interno* y elcarrier de ARN (véase 8.1 Purificación del ADN) deben añadirse sólo

- a la mezcla de tampón de lisis y muestra o
- directamente al tampón de lisis.

El *Control interno* no debe añadirse directamente a la muestra. En caso de añadirlo al tampón de lisis, tenga en cuenta que la mezcla del *Control interno* y tampón de lisis/carrier de ARN debe prepararse y usarse inmediatamente (el almacenamiento de la mezcla a temperatura ambiente o refrigerada puede llevar después de unas horas, al deterioro del *Control interno* y a una reducción de la eficiencia de la purificación). No añada el *Control interno* y el carrier de ARN directamente a la muestra.

El *Control interno* también puede utilizarse exclusivamente para el análisis de una posible inhibición de la PCR (véase Fig. 2). Para ello, añada por reacción 2 µl del *Control interno* y 10 µl de la *HSV TM Mg-Sol* directamente a 20 µl de la *HSV TM Master.* Utilice para cada reacción de la PCR 30 µl de la Master Mix $^*$ preparada y añada a continuación 20  $\mu$ l de la muestra purificada. Si tiene que preparar una PCR con más muestras, aumente las cantidades necesarias de la *HSV TM Master*, de la *HSV TM Mg-Sol* y del *Control interno* de acuerdo al número de muestras (véase 8.4 Preparación de la PCR).

### <span id="page-12-0"></span>8.3 Cuantificación

Los *Est*á*ndares de cuantificaci*ó*n* suministrados (*HSV1 LC/RG/TM QS 1 - 4* y *HSV2 LC/RG/TM QS 1 - 4*) se tratan como muestras ya purificadas y se añaden en el mismo volumen que en el caso de las muestras (20 µl). Para elaborar una curva estándar en el *ABI PRISM Sequence Detection System*, añada los cuatro *Est*á*ndares de cuantificación* suministrados para HSV1 y también para HSV2 y defínalos como estándares indicando las concentraciones correspondientes (véase 8.5 Programación del *ABI PRISM SDS*). El software de los *ABI PRISM 7000* y *7900HT SDS* no permite importar curvas estándar de experimentos anteriores.

Atención: Los *Est*á*ndares de cuantificaci*ó*n* se definen como copias/µl. Para la conversión de los valores determinados mediante la curva estándar en copias/ml de muestra inicial, debe utilizarse la siguiente fórmula:

Resultado (copias/ml) = resultado (copias/ $\mu$ l) x volumen de elución ( $\mu$ l)

Tenga en cuenta que el volumen inicial de la muestra debe añadirse a la fórmula anterior. Esto debe considerarse cuando el volumen de la muestra ha cambiado antes de realizarse la purificación de los ácidos nucleicos (por ejemplo, cuando se reduce tras la centrifugación o cuando se aumenta para conseguir el volumen requerido para la purificación).

Importante: Para simplificar el análisis cuantitativo de los sistemas *artus* en el instrumento *ABI PRISM*® *7000 SDS* tiene a su disposición una guía (Technical Note for quantitation on the *ABI PRISM*® *7000 SDS*) en [www.qiagen.com/Products/ByLabFocus/MDX.](http://www.qiagen.com/Products/ByLabFocus/MDX)

<sup>\*</sup> El aumento de volumen condicionado por la adición del *Control interno* es irrelevante en la preparación de la reacción de PCR. La sensibilidad del sistema de detección no se ve perjudicada.

### <span id="page-13-0"></span>8.4 Preparación de la PCR

Prepare el número necesario de tubos de reacción o bien una placa de reacción de 96-pocillos según las reacciones que vaya a realizar. En la tabla siguiente se indican los materiales recomendados:

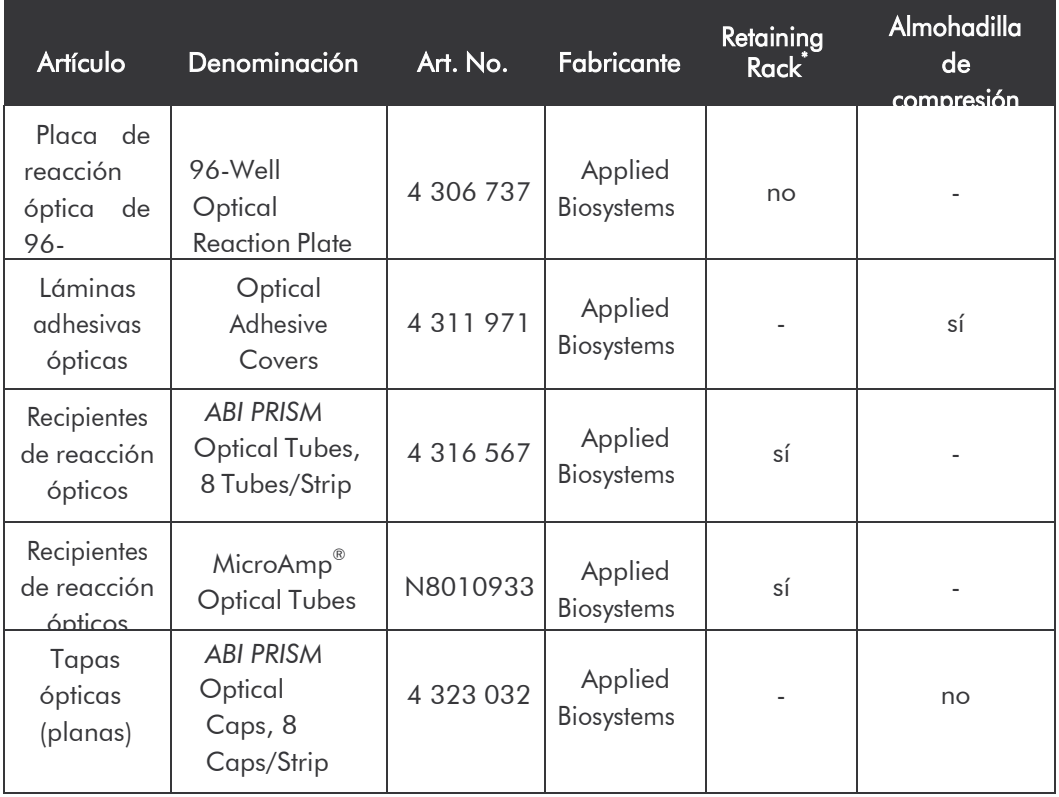

Asegúrese de que al preparar la reacción de PCR, por cada ensayo de PCR, se incluya al menos un *Estándar de cuantificación* asi como un control negativo (*Water*, *PCR grade*). Para la elaboración de una curva estándar, utilice para cada ensayo de la PCR todos los *Estándares de cuantificación* suministrados (*HSV1 LC/RG/TM QS 1 – 4* y *HSV2 LC/RG/TM QS 1 – 4*). Antes de iniciar la prueba, todos los reactivos deben descongelarse totalmente a temperatura ambiente, mezclarse a conciencia (para ello pipetee la mezcla arriba y abajo varias veces o agite brevemente con el vortex). A continuación centrifugue brevemente.

<sup>\*</sup> Si se utiliza el retaining rack de dos piezas, es necesario abrir los tubos de reacción tanto al introducirlos como al extraerlos. Para evitar contaminación durante ésta operación, utilice solamente la parte inferior del retaining rack

Si desea analizar tanto la purificación del ADN como una posible inhibición de la PCR mediante el *Control interno*, éste debe ser añadido durante la purificación (véase 8.2 Control interno). En ese caso, utilice el siguiente esquema de pipeteo (véase también el cuadro esquemático de la Fig. 1):

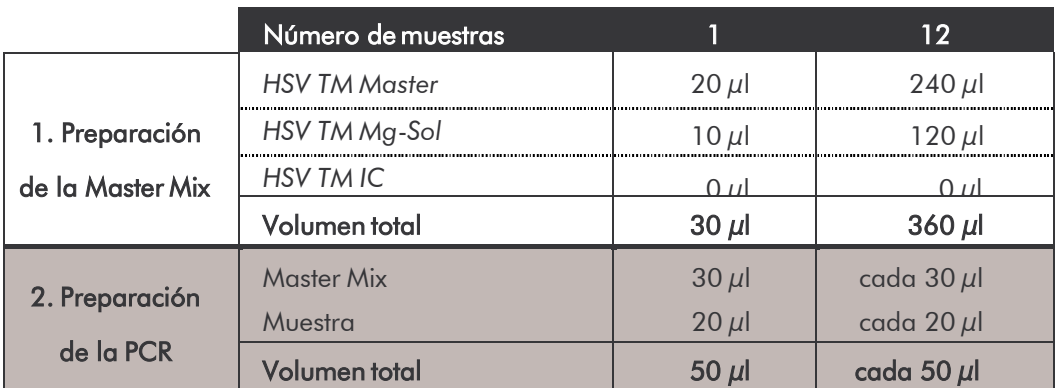

Si desea emplear el *Control interno* exclusivamente para analizar una posible inhibición de la PCR, debe añadirlo directamente a la *HSV TM Master*. En ese caso, utilice el siguiente esquema de pipeteo (véase también el cuadro esquemático de la Fig. 2):

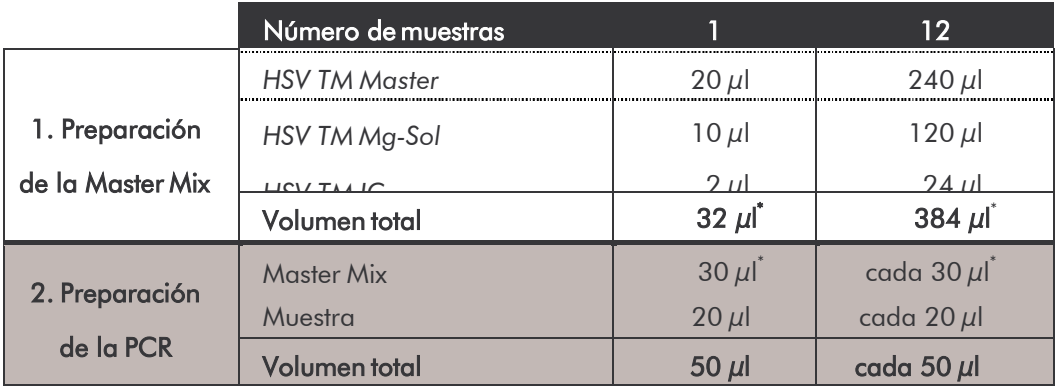

Añada 30 µl de la Master Mix en cada tubo de reacción o respectivamente en cada pocillo de la placa de reacción de 96-pocillos. A continuación, añada  $20 \mu$ l de la purificación de ADN. Asegúrese de que ambas soluciones queden bien mezcladas, para ello pipetee la mezcla arriba y abajo varias veces.

<sup>\*</sup> El aumento de volumen condicionado por la adición del *Control interno* es irrelevante en la preparación de la reacción de PCR. La sensibilidad del sistema de detección no se ve perjudicada.

Cierre los tubos de reacción con las tapas apropiadas o utilice una placa de reacción de 96-pocillos use una lámina adhesiva óptica (*Optical Adhesive Covers*). Para una correcta disposición del volumen en el fondo de los tubos o en el fondo de los pocillos de las placas de reacción, centrifugue los mismos (en un rack para tubos de PCR) o bien centrifugue la placa de reacción de 96 pocillos, en una centrífuga con rotor para placas de microtitulación durante 30 segundos a 1.780 x g (4.000 rpm). Si no dispone de una centrífuga de este tipo, asegúrese de que al preparar las reacciones de la PCR, pipetee tanto la Master Mix como el volumen de la muestra en el fondo de los tubos o de los pocillos, en el caso de las placas. Almacene las reacciones preparadas a +4°C hasta que el instrumento *ABI PRISM SDS* esté programado (véase **8.2** Programación del *ABI PRISM SDS*) y, a continuación, transfiéralas al aparato.

#### Atención:

- Al utilizar tubos de reacción ópticos junto con las tapas opticas apropiadas, introduzca un rack (*96-Well Tray/Retainer Set*) en el instrumento (*ABI PRISM 7000* y *7900HT SDS*). Al utilizar el rack de dos piezas, es necesario abrir los tubos de reacción tanto al introducirlos como al extraerlos. Para evitar que se produzca una contaminación, utilice exclusivamente la parte inferior del rack.
- El uso de placas de reacción ópticas de 96-pocillos junto con láminas adhesivas ópticas requiere el uso de una almohadilla para apretarlas (*OpticalCoverCompression Pads*)*.*

Adición del *Control interno* a la purificación

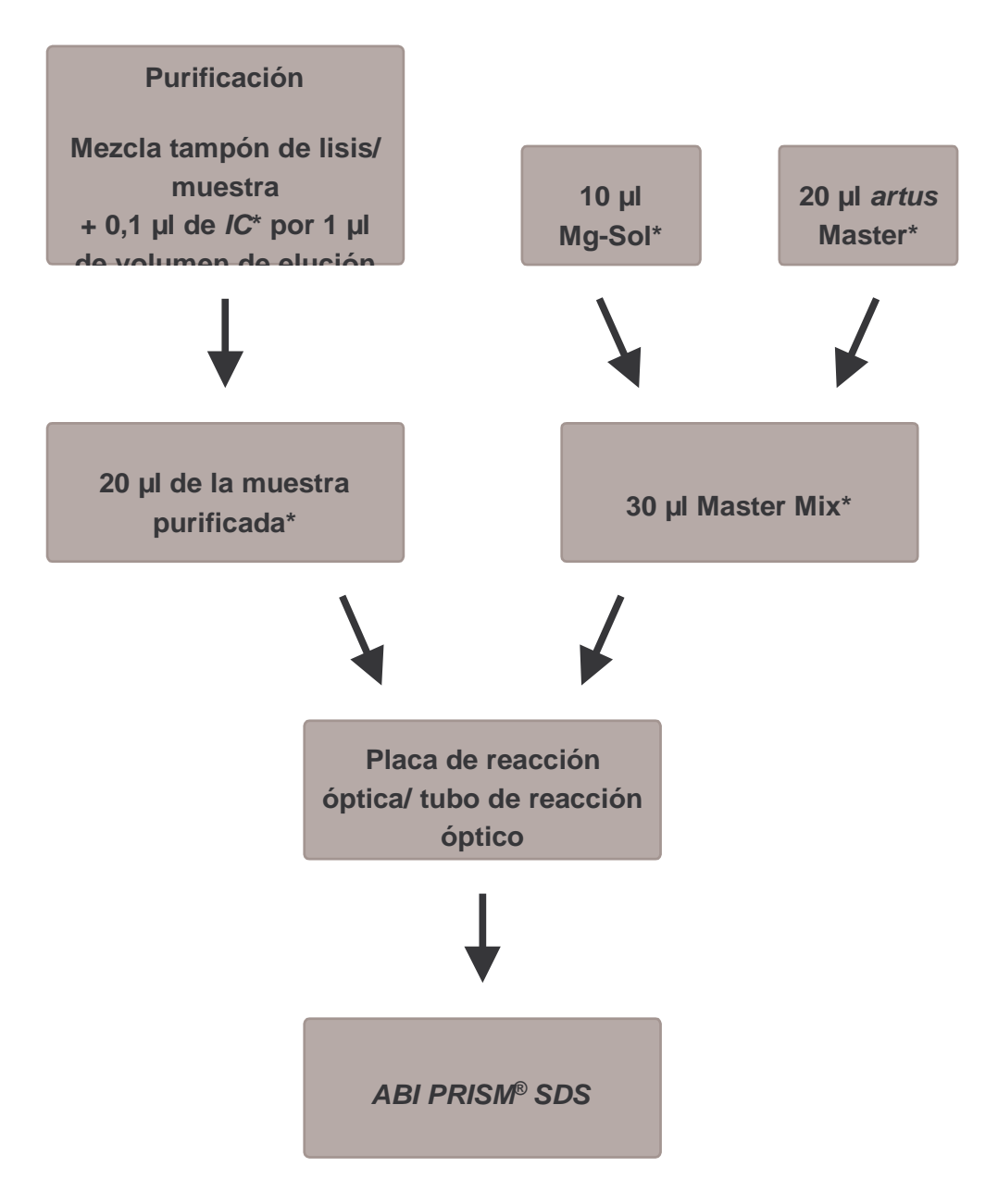

Fig. 1: Esquema de trabajo para el análisis de la purificación y la inhibición de la PCR.

> \* Con cada pipeteo, es <u>imprescindible q</u>ue compruebe que las soluciones utilizadas estén completamente descongeladas, bien mezcladas y que hayan sido centrifugadas brevemente.

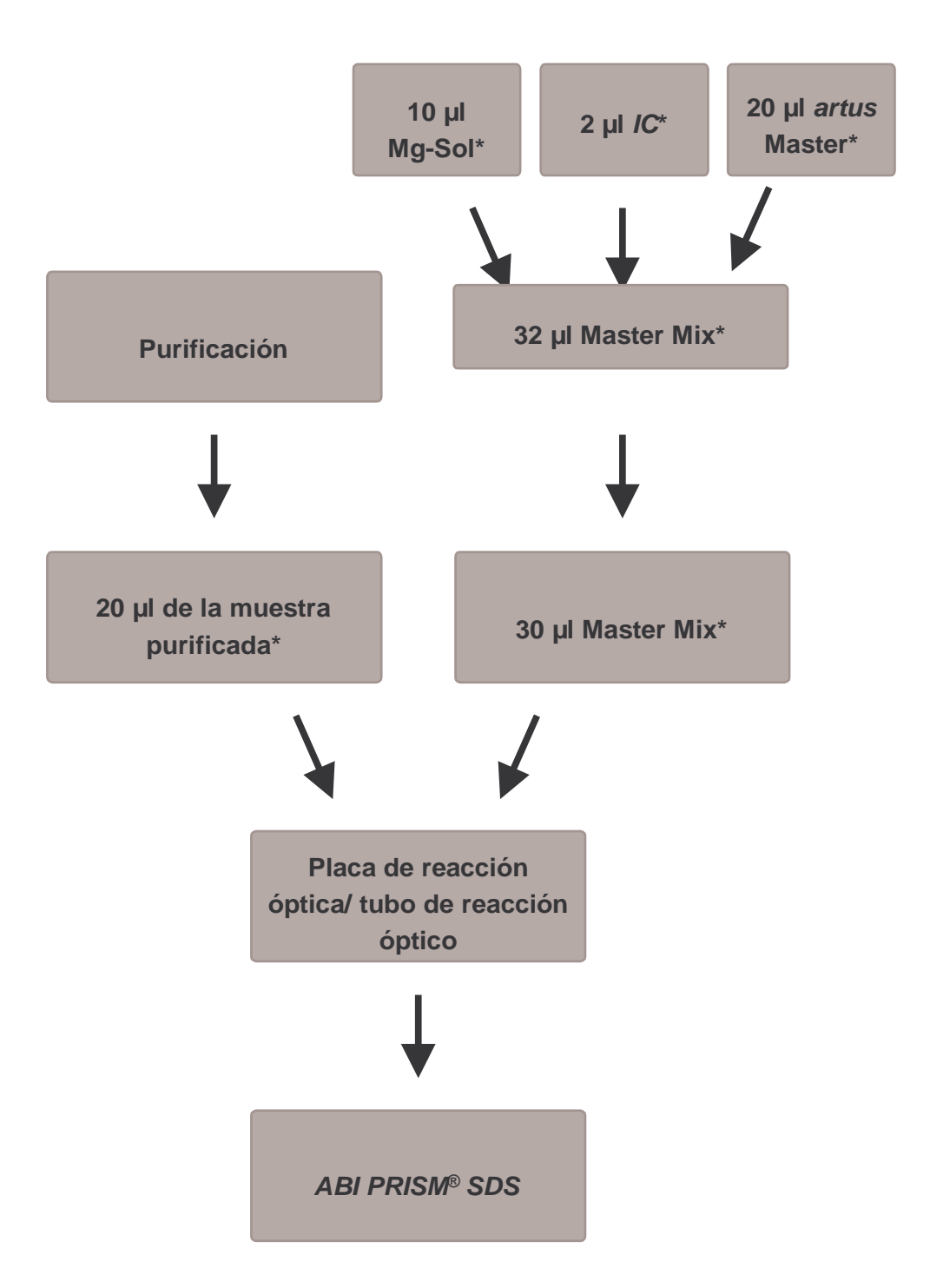

Adición del *Control interno* a la *artus* Master

Fig. 2: Esquema de trabajo para el análisis de la inhibición de la PCR.

> \* Con cada pipeteo, es imprescindible que compruebe que las soluciones utilizadas estén completamente descongeladas, bien mezcladas y que hayan sido centrifugadas brevemente.

### <span id="page-18-0"></span>8.5 Programación del *ABI PRISM SDS*

Antes de iniciar la PCR, el software de los *ABI PRISM 7000* y *7900HT Sequence Detection Systems* (*SDS*) requiere información adicional. Los procedimientos para programar los aparatos difieren considerablemente los unos de los otros, por lo que se tratarán en capítulos separados.

#### <span id="page-18-1"></span>8.5.1 Programación del *ABI PRISM 7000 SDS*

Para la detección del ADN del HSV cree un perfil en su *ABI PRISM 7000 SDS* según los seis pasos de trabajo siguientes (8.5.1.1 - 8.5.1.6). Todas las especificaciones hacen referencia a *ABI PRISM 7000 SDS* Software Version 1.0.1*.* Para más información acerca de la programación del *ABI PRISM 7000 SDS*, remítase al manual *ABI PRISM 7000 SDS User Guide.* Para una mejor visualización de los ajustes, éstos aparecen resaltados en las ilustraciones mediante un recuadro en negrita.

#### <span id="page-18-2"></span>**8.5.1.1** Ajustes al crear un nuevo ensayo de PCR

Seleccione en el *ABI PRISM 7000 SDS* la opción *New* del menú *File* e introduzca los siguientes ajustes básicos para el nuevo documento (véase la Fig. 3). El ensayo (protocolo) almacenamiento anteriormente (*SDS Template* [*\*.sdt*]) aparece en la lista *Template* o bien puede seleccionarlo mediante la función *Browse* (véase 8.5.1.5 Almacenamiento de la reacción de PCR). Confirme sus datos (*OK*).

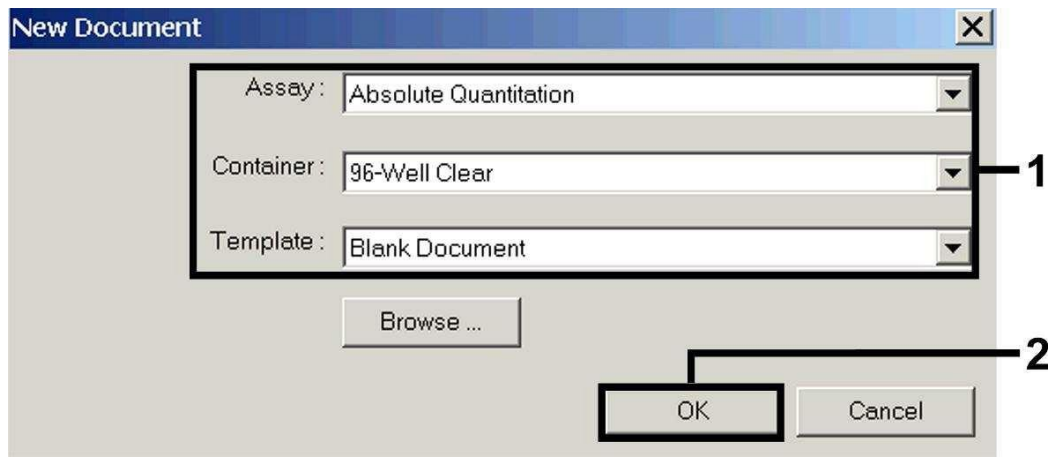

Fig. 3: Ajustes al crear un nuevo ensayo de PCR (*New Document*).

#### <span id="page-19-0"></span>**8.5.1.2** Creación/selección de los fluorocromos

La opción *Tools* del submenú *Detector Manager* le permite asignar al ensayo los fluorocromos correspondientes. Para detectar el ADN del HSV así como el *Control interno* con la ayuda del *artus* HSV-1/2 TM PCR Kit, deben definirse los Reporter/Quencher que aparecen en la siguiente tabla:

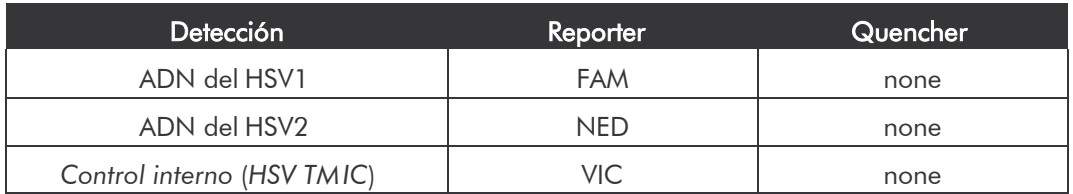

Para crear los fluorocromos, seleccione la opción *File* situada en la parte inferior izquierda del *Detector Manager* y a continuación, la opción *New*.

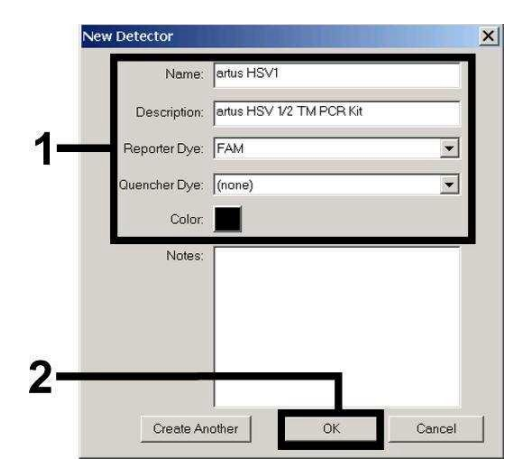

Fig. 4: Creación del fluorocromo específico del HSV1 (*Detector Manager*).

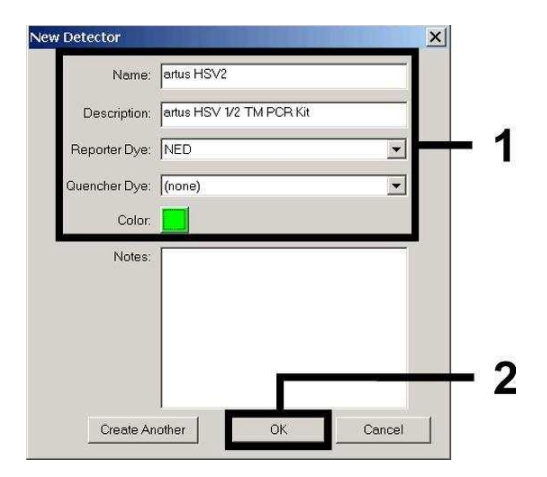

Fig. 5: Creación del fluorocromo específico del HSV2 (*Detector Manager*).

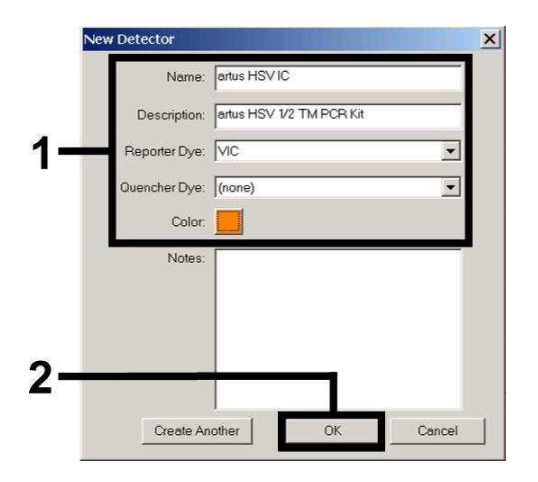

Fig. 6: Creación del fluorocromo específico del *Control interno* (*Detector Manager*) para el HSV1/HSV2.

Para detectar el ADN del HSV1 y HSV2, defina la combinación Reporter/Quencher FAM/none así como NED/none, en la ventana que aparece ahora (como se indica en las Fig. 4 - Fig. 6). Para detectar el *Control interno* seleccione la combinación VIC/none. Al confirmar los datos (*OK*), regresará al *Detector Manager*. Marque los fluorocromos acabados de crear y transfiera cada selección al *Well Inspector* haciendo click sobre la opción *Add to Plate Document* (véase la Fig. 7)*.* Cierre la ventana (*Done*).

| Find:                                                    |                       |            |        |  |              |                      |  |  |
|----------------------------------------------------------|-----------------------|------------|--------|--|--------------|----------------------|--|--|
| <b>Detector Name Description Reporter Quencher Color</b> |                       |            |        |  | <b>Notes</b> | <b>Last Modified</b> |  |  |
| artus HSVIC                                              | artus HSV VIC         |            | (none) |  |              |                      |  |  |
| artus HSV1                                               | artus HSV FAM         |            | (none) |  |              |                      |  |  |
| artus HSV2                                               | artus HSV             | <b>NED</b> | (none) |  |              |                      |  |  |
|                                                          |                       |            |        |  |              |                      |  |  |
|                                                          |                       |            |        |  |              |                      |  |  |
| ,,,,,,,,,,,,,,,,,,,,,,,,,,,,,,,,,<br>File                | Add To Plate Document |            |        |  |              |                      |  |  |
| ,,,,,,,,,,,,,,,,,,,,,,,,,,,,,,,,                         |                       |            |        |  |              |                      |  |  |

Fig. 7: Selección de los fluorocromos (*Detector Manager*).

### <span id="page-21-0"></span>**8.5.1.3** Asignación de la información necesaria de los pocillos dentro de la placa

Abra la opción *Well Inspector* del menú *View* para recuperar los fluorocromos seleccionados anteriormente en 8.5.1.2 (véanse las Fig. 8 - Fig. 9).

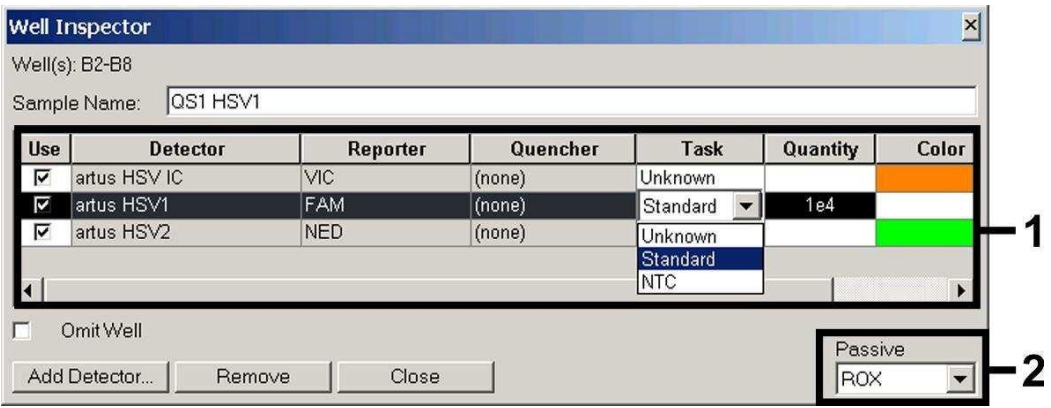

Fig. 8: Asignación de la información necesaria (HSV1) de los pocillos dentro de la placa (*Well Inspector*).

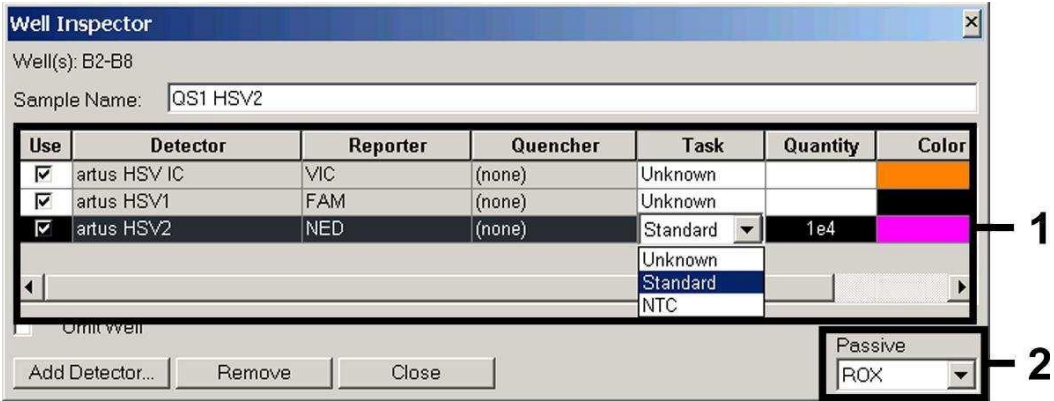

Fig. 9: Asignación de la información necesaria (HSV2) de los pocillos dentro de la placa (Well Inspector).

Marque las posiciones ocupadas en la placa para detectar el ADN del HSV. Asigne los fluorocromos seleccionados a estas posiciones haciendo click sobre la opción *Use* de ambos fluorocromos, aparecerá entonces una flechita. Para poner nombre a cada una de las reacciones preparadas, seleccione la posición correspondiente en la placa e introduzca el nombre bajo *Sample Name*. Tenga en cuenta que el software identifica las reacciones ejecutadas con el mismo nombre (*Sample Name*) y la misma asignación de fluorocromo como réplicas y las promedia según la carga patógena cuantificada. Seleccione para cada tipo de muestra la función correspondiente (*Task*) de acuerdo con la siguiente tabla:

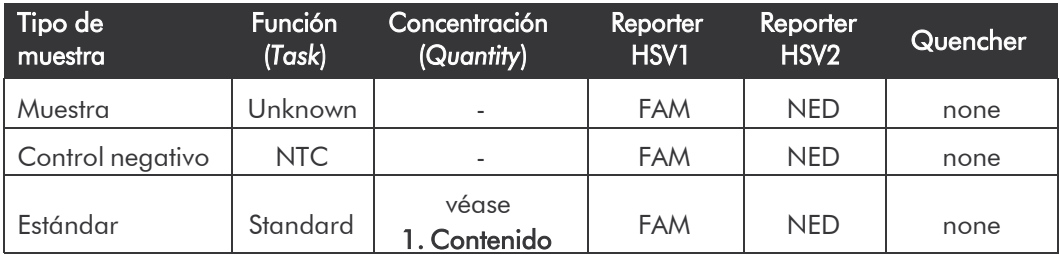

Para la elaboración de una curva estándar, utilice para cada reacción de PCR todos los *Estándares de cuantificación* suministrados (*HSV1 LC/RG/TM QS 1 - 4* y *HSV2 LC/RG/TM QS 1 - 4*) e introduzca las concentraciones correspondientes (véase 1. Contenido) para cada uno de los estándares (*Quantity*). Tenga en cuenta que para ejecutar una PCR con el *artus* HSV-1/2 TM PCR Kit debe introducir ROX como referencia pasiva (*Passive Reference*). La distribución uniforme del fluorocromo ROX en todas las preparaciones de la PCR de un lote mezclando la *HSV TM Master*, garantiza el reconocimiento y el cálculo de las variaciones *tube to tube* (diferencias de fluorescencia entre las diferentes reacciones de PCR) mediante el *Sequence Detection Software* (normalización).

#### <span id="page-22-0"></span>**8.5.1.4** Creación del perfil de temperatura

Para introducir el perfil de temperatura, cambie el nivel *Setup* del software por el nivel *Instrument*. Introduzca el perfil de temperatura válido para la detección del ADN del HSV de acuerdo con la Fig. 10. Para eliminar el ciclo de temperatura de 50°C almacenado en los ajustes, señálelo pulsando simultáneamente la tecla izquierda del ratón y la tecla *Shitf,* y a continuación bórrelo pulsando la tecla *Backspace*. Asegúrese de seleccionar el volumen de reacción a 50 µl. La opción *9600 Emulation* debe estar activada; y los ajustes

del *Auto Increment* deben permanecer inalterados (*Auto Increment*: 0.0°C, 0.0Seconds).

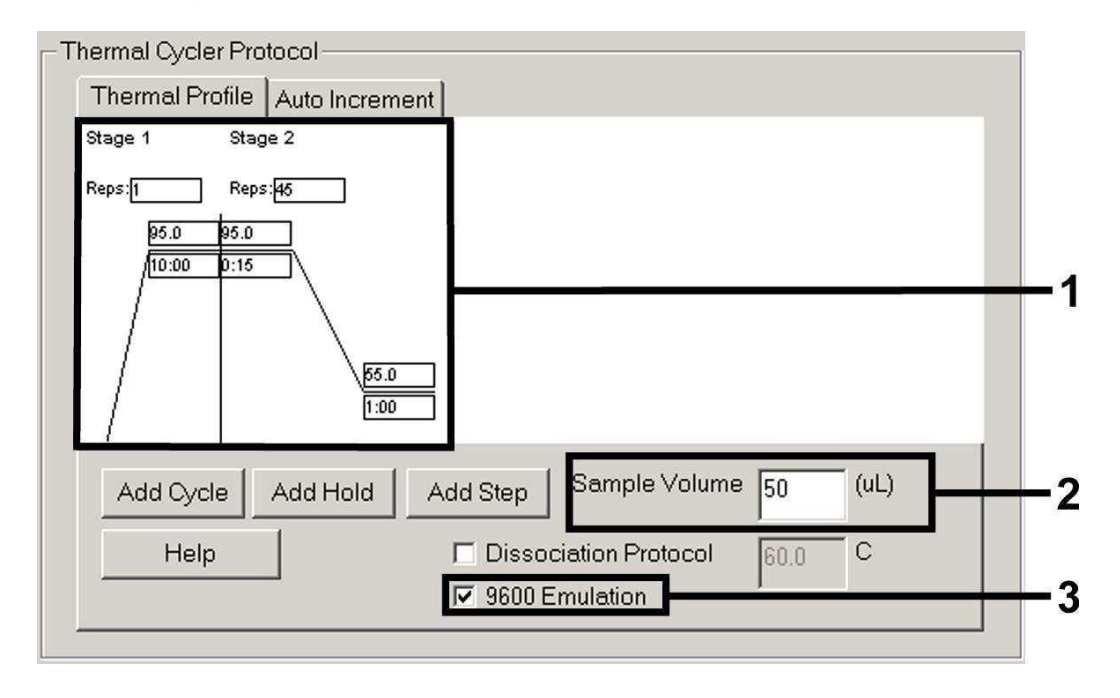

Fig. 10: Creación del perfil de temperatura.

#### <span id="page-23-0"></span>**8.5.1.5** Almacenamiento de la reacción de PCR

Llegados a este punto, puede grabar los ajustes introducidos (*Setup*) como moldes (template) de PCR y así poder utilizarlos posteriormente, ya sea modificados o sin modificar. Al grabar los ajustes como *SDS Template* (*\*.sdt*) en el *Template Directory* (disco local [*C:*]*\Program Files\ABI PRISM 7000\ Templates* suministrado por Applied Biosystem), este fichero puede seleccionarse de la lengüeta de opciones de *Template* directamente en la ventana *New Document*. Copias salvadas en otros ficheros deben abrirse con *Browse*. Antes de iniciar la reacción de PCR, recuerde grabarla de nuevo como *SDS Document* (*\*.sds*). De este modo, se asegura el almacenamiento de los datos que serán recogidos durante el transcurso de la reacción de PCR.

#### <span id="page-23-1"></span>**8.5.1.6** Inicio de la reacción de PCR

Para iniciar la PCR, seleccione la opción *Start* del menú *Instrument* o el botón *Start* del nivel *Instrument.*

#### <span id="page-24-0"></span>8.5.2 Programación del ABI PRISM 7900HT SDS

Para detectar el ADN del HSV, cree un perfil en su *ABI PRISM 7900HT SDS* según los seis pasos de trabajo siguientes (8.5.2.1 - 8.5.2.6). Todas las especificaciones hacen referencia a *ABI PRISM 7900HT SDS* Software Version 2.1*.* Para más información sobre la programación del *ABI PRISM 7900HT SDS*, remítase al manual *ABI PRISM 7900HT SDS User Guide.* Para una mejor visualización de los ajustes, éstos aparecen resaltados en las ilustraciones mediante un recuadro en negrita.

#### <span id="page-24-1"></span>**8.5.2.1** Ajustes al crear un nuevo ensayo de PCR

Seleccione la opción *New* del menú *File* en el *ABI PRISM 7900HT SDS* e introduzca los siguientes ajustes básicos para el nuevo documento (véase la Fig. 11). El ensayo grabado anteriormente (*ABI PRISM SDS Template Document* [*\*.sdt*]) aparece en la lista *Template* o bien puede seleccionarlo mediante la función *Browse* (véase 8.5.2.5 Almacenamiento de la reacción de PCR). Confirme sus datos (*OK*).

Atención: El *artus* HSV-1/2 TM PCR Kit no puede utilizarse con el formato de placa de 384-pocillos del *ABI PRISM7900HT SDS*.

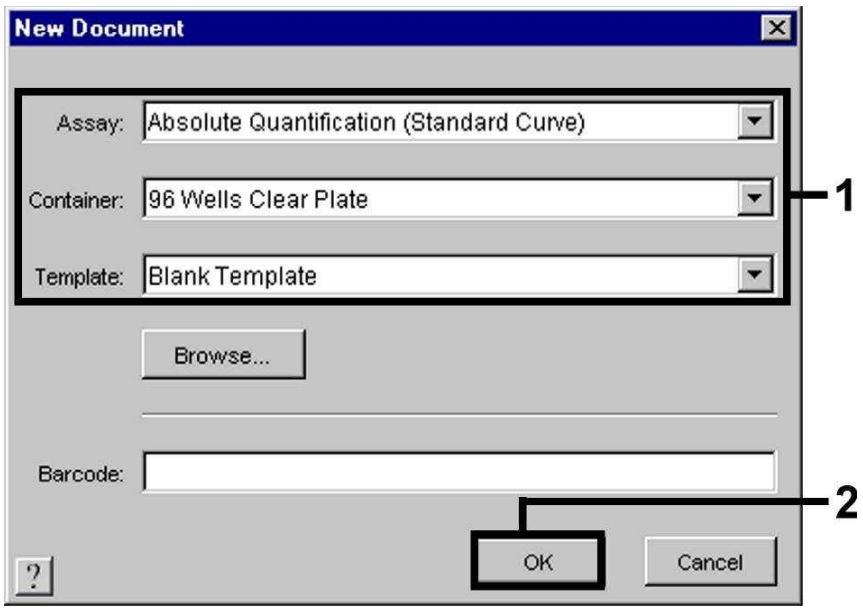

Fig. 11: Preajustes al crear un nuevo ensayo de PCR (*New Document*).

#### <span id="page-25-0"></span>**8.5.2.2** Creación/selección de los fluorocromos

Con la ayuda del submenú *Detector Manager* del menú *Tools* (alternativa: función de selección nivel *Setup*/función *Add Detector*) asigne al ensayo los fluorocromos correspondientes. Para detectar el ADN del HSV y el *Control interno* con el *artus* HSV-1/2 TM PCR Kit, deben definirse los Reporter/Quencher que aparecen en la tabla siguiente:

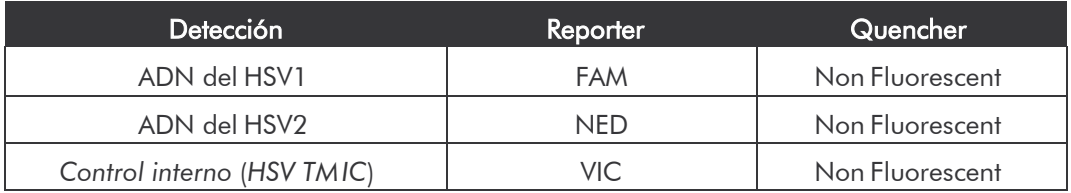

Para crear estos fluorocromos, seleccione en la parte inferior izquierda del *Detector Manager*, la opción *New*.

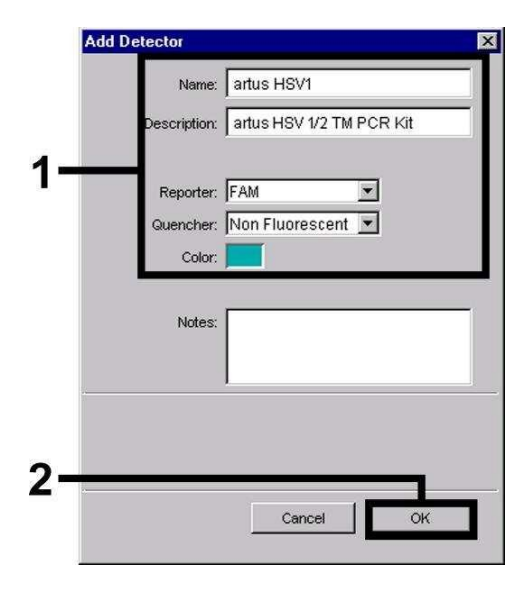

Fig. 12: Creación del fluorocromo específico del HSV1 (*Detector Manager*).

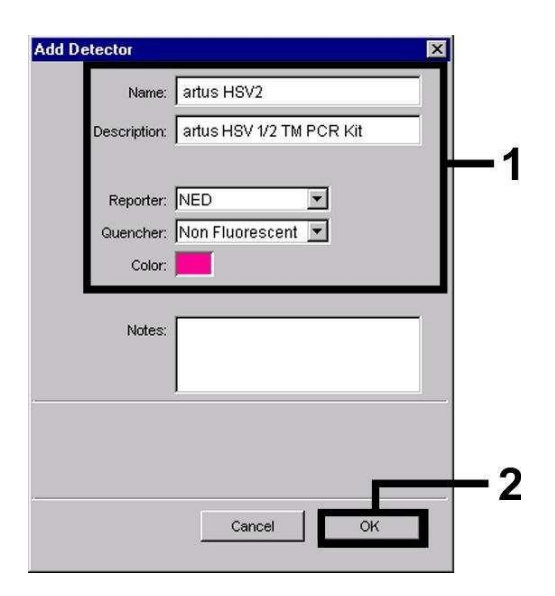

Fig. 13: Creación del fluorocromo específico del HSV2 (*Detector Manager*).

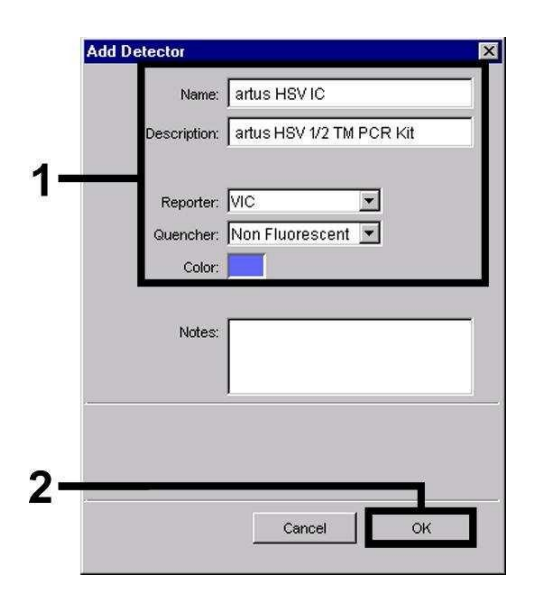

Fig. 14: Creación del fluorocromo específico del *Control interno* (*Detector Manager*) para HSV1/HSV2.

Para detectar el ADN del HSV1 y HSV2, defina la combinación Reporter/Quencher FAM/Non Fluorescent así como NED/Non Fluorescent en la ventana que aparece ahora (como se indica en las Fig. 12 - Fig. 14). Para detectar el *Control interno* seleccione la combinación VIC/Non Fluorescent. Al confirmar los datos (*OK*), regrese al *Detector Manager*. Marque los fluorocromos recientemente seleccionados y transfiera cada selección al nivel *Setup* haciendo click sobre la opción *Copy to Plate Document* (véase la Fig. 15)*.* Cierre la ventana (*Done*).

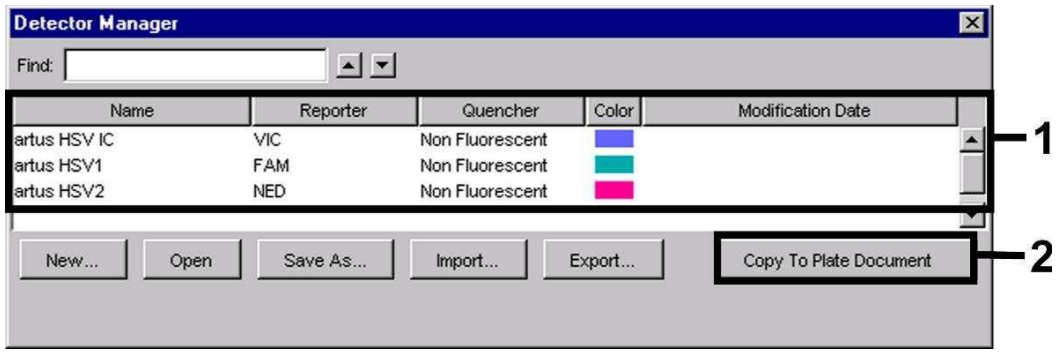

Fig. 15: Selección de los fluorocromos (*Detector Manager*).

### <span id="page-27-0"></span>**8.5.2.3** Asignación de la información necesaria de los pocillos dentro de la placa

Tras cerrar el *Detector Manager* (*Done*), podrá visualizar en el nivel *Setup* (*Well Inspector*) una tabla en la que aparecen listados los fluorocromos previamente seleccionados en 8.5.2.2 (véanse las Fig. 16 - Fig. 17).

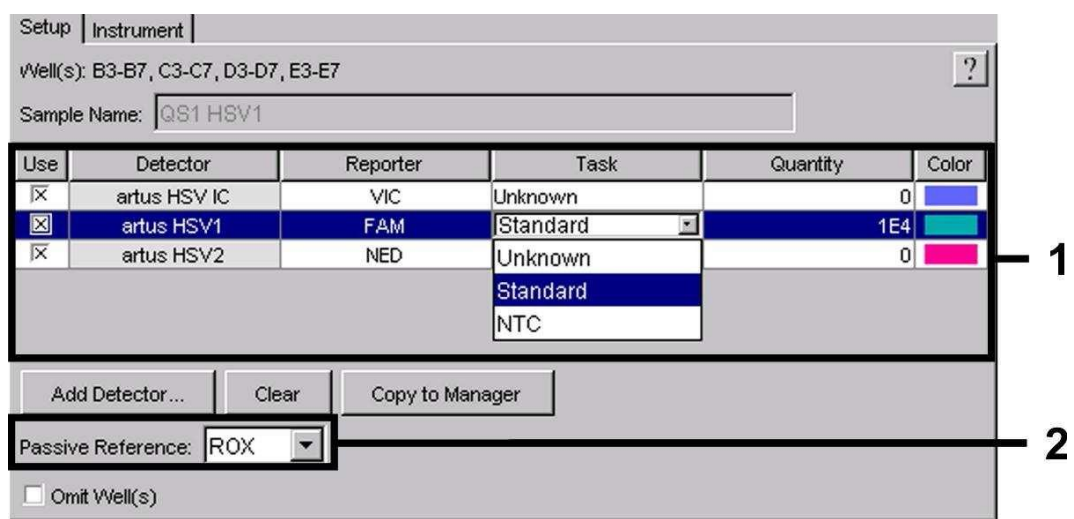

Fig. 16: Asignación de la información necesaria (HSV1) de los pocillos dentro de la placa.

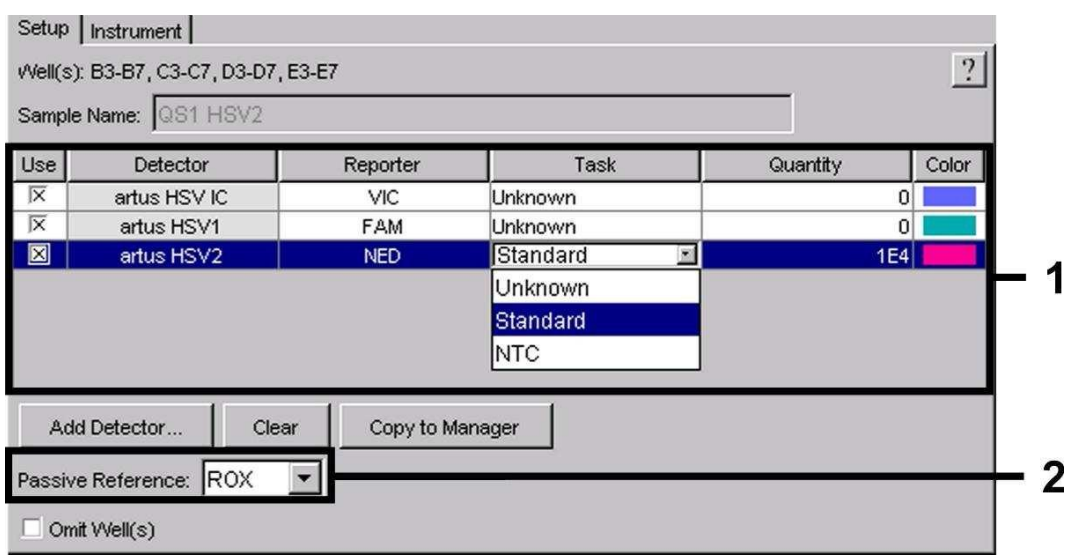

Fig. 17: Asignación de la información necesaria (HSV2) de los pocillos dentro de la placa. Marque las posiciones ocupadas en las placas para detectar el ADN del HSV. Asigne los fluorocromos seleccionados a estas posiciones haciendo click sobre la opción *Use* de ambos fluorocromos, aparecerá entonces una cruz.

Para poner nombre a cada una de las reacciones preparadas, seleccione la posición correspondiente en la placa e introduzca el nombre en *Sample Name*. Tenga en cuenta que el software identifica las reacciones con el mismo nombre (*Sample Name*) y la misma asignación de detector como réplicas y las promedia según la carga patógena cuantificada. Seleccione la función correspondiente (*Task*) para cada tipo de muestra según la tabla siguiente:

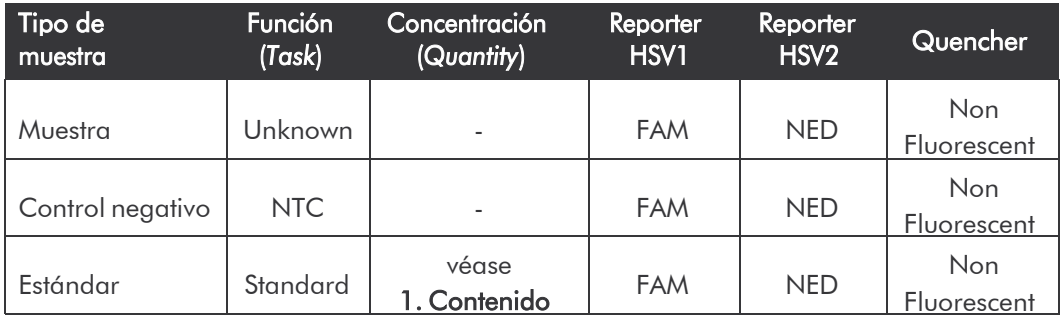

Para la elaboración de una curva estándar, utilice para cada reacción de PCR todos los *Estándares de cuantificación* suministrados (*HSV1 LC/RG/TM QS 1 – 4* y *HSV2 LC/RG/TM QS 1 - 4*) e introduzca las concentraciones correspondientes (véase 1. Contenido) para cada uno de los estándares (*Quantity*). Tenga en cuenta que para ejecutar una reacción de PCR con el *artus* HSV-1/2 TM PCR Kit debe introducir ROX como referencia pasiva (*Passive Reference*). La distribución uniforme del fluorocromo ROX en todas las preparaciones de PCR de un lote mezclando la *HSV TM Master*, garantiza el reconocimiento y el cálculo de las variaciones *tube to tube* (diferencias de fluorescencia entre diferentes reacciones de PCR) mediante el *Sequence Detection Software* (normalización).

#### <span id="page-29-0"></span>**8.5.2.4** Creación del perfil de temperatura

Para introducir el perfil de temperatura, cambie el nivel *Setup* del software por el nivel *Instrument*. Introduzca el perfil de temperatura válido para detectar el ADN del HSV de acuerdo con la Fig. 18. Asegúrese de seleccionar el volumen de reacción a 50 µl. La opción *9600 Emulation* debe estar activada; el tiempo *Ramp* y el *Auto Increment* no se modifican (*Ramp Time*: 0:00, *Auto Increment*: 0.0°C, 0.0 Seconds).

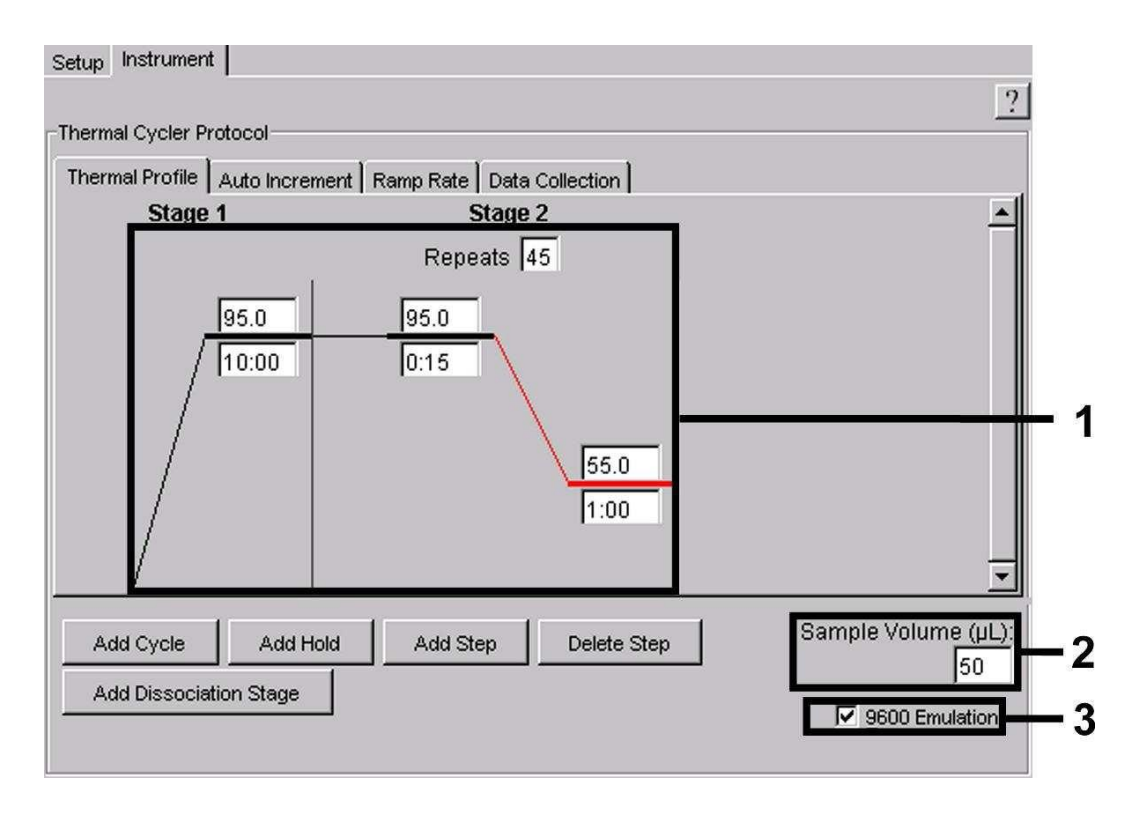

#### Fig. 18: Creación del perfil de temperatura.

Además, en el nivel *Instrument* se halla la opción *Data Collection*. Al seleccionar esta opción, llegará a la ventana representada en la Fig. 19. Cada temperatura *Ramp* y *Plateau* consta de un símbolo de recogida de datos (*Data Collection Icon*), que permite una mejor visualización de los datos recogidos hasta ese momento. Elimine haciendo click con el ratón todos los símbolos con excepción del símbolo del paso *Annealing-Extension* (*Stage2/*Step2) y así evitar mediciones de fluorescencia innecesarias. De esta manera se reduce al mínimo la duración de las mediciones y la cantidad de datos generados.

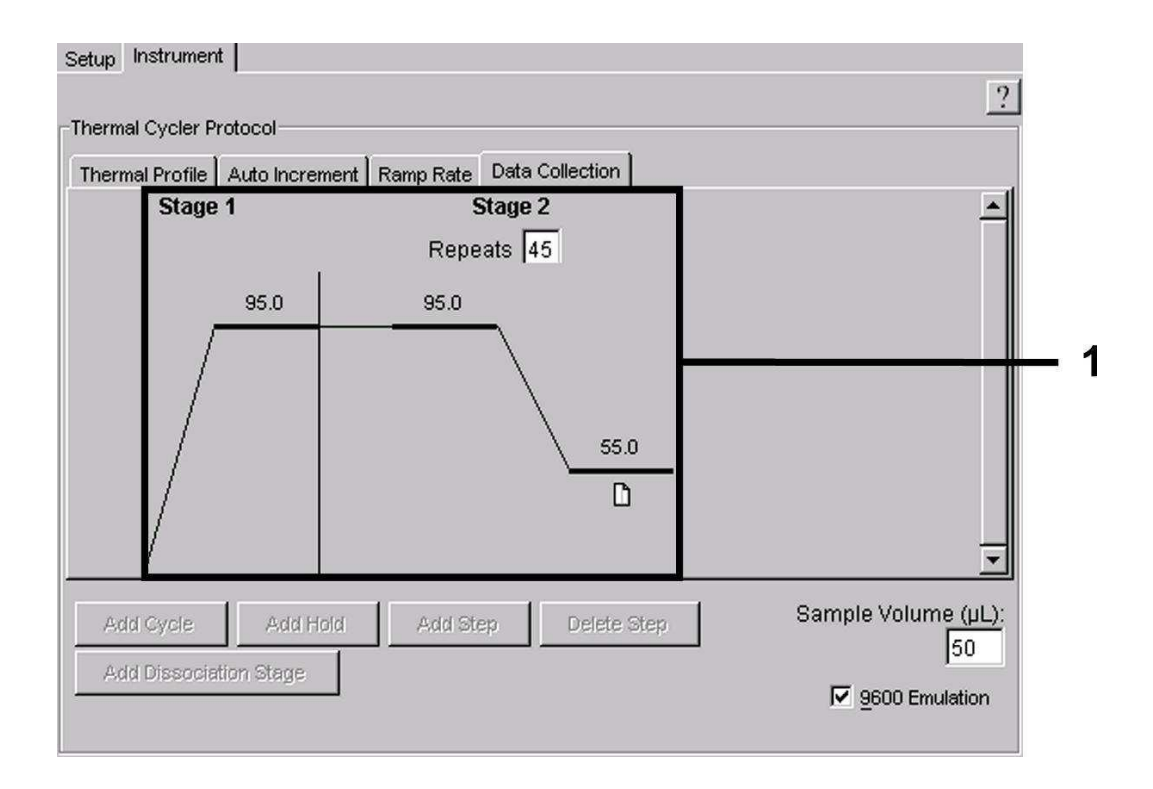

Fig. 19: Recogida de datos (*Data Collection*).

#### <span id="page-30-0"></span>**8.5.2.5** Almacenamiento de la reacción de PCR

Llegados a este punto, puede guardar los ajustes introducidos (*Setup*) como molde (template) de PCR y así poder utilizarlos posteriormente, ya sea modificados o sin modificar. Al grabar los ajustes como documento *ABI PRISM*® *SDS Template Document* (*\*.sdt*) en el *Template Directory* ([*D:*]*\Program Files\ Applied Biosystems\SDS 2.1\Templates*, suministrado por Applied Biosystem), este fichero puede seleccionarse de la lista *Template* directamente en la ventana *New Document*. Los datos grabados en otras carpetas deben abrirse con *Browse*. Antes de iniciar la reacción de PCR, recuerde grabarla de nuevo como documento *ABI PRISM*® *SDS Document* (*\*.sds*). De este modo, se asegura el almacenamiento de los datos que serán recogidos durante el transcurso de la reacción de PCR.

#### <span id="page-30-1"></span>**8.5.2.6** Inicio de la reacción de PCR

Para iniciar la reacción de PCR, seleccione la opción *Start* del menú *Instrument*.

### <span id="page-31-0"></span>9. Análisis

Al poner en funcionamiento el aparato, es imprescindible realizar una calibración válida de los fluorocromos (*Pure Spectra Component File*) y del fondo (*Background Component File*). Estos archivos de calibración son indispensables para que el software realice un cálculo exacto de los resultados del siguiente modo:

Todas las señales de interferencia condicionadas por el aparato que influyen en la medición, son eliminadas por todos los *Sequence Detection Software* del *ABI PRISM Sequence Detection Systems* con ayuda de los archivos *BackgroundComponentFiles.*

Además, en los análisis con diferentes fluorocromos se producen interferencias entre los espectros de emisión de cada uno de los fluorocromos. El software del *ABI PRISM SDS* compensa estas interferencias mediante el cálculo de los datos espectrales de cada uno de los fluorocromos almacenados en el archivo *Pure Spectra Component File*. La asignación de los datos de fluorescencia, recogidos durante todo el espectro de medición, en el transcurso de la reacción de PCR a los fluorocromos seleccionados, la realiza el software con ayuda de los *Pure Spectra Components.* Los datos de fluorescencia de cada fluorocromo son a continuación divididos para la señal de la referencia pasiva (ROX), para calcular las variaciones *tube to tube* (diferencias en la fluorescencia entre las diferentes muestras de PCR). Las señales normalizadas de este modo, pueden ser analizadas con la ayuda del *Amplification Plot.*

Los ficheros de calibración utilizados para el análisis de una reacción de PCR son grabados automáticamente durante el almacenamiento del transcurso de la reacción. Si no se instala ningún fichero de calibración, cree estos ficheros tal y como se indica en las instrucciones del manual *ABI PRISM SDSUser Guide/Manual.*

Si debe integrar más de un sistema *artus* TM PCR al mismo tiempo (tenga en cuenta el perfil de temperatura), analice los ensayos, por separado. El *ABI PRISM*® *7000* y *7900HT SDS Software* identifica las muestras con el

mismo nombre (*Sample Name*) y la misma asignación de detector como réplicas y las promedia según la carga patógena cuantificada.

Pueden obtenerse los siguientes resultados:

1. Se detecta una señal fluorescente FAM para el HSV1 o una señal fluorescente NED para el HSV2.

El resultado del análisis es positivo: La muestra contiene ADN de HSV.

En este caso, la detección de la señal fluorescente VIC (*Control interno*) es irrelevante, ya que elevadas concentraciones del ADN del HSV (señal fluorescente positiva FAM para el HSV1 o señal fluorescente positiva NED para el HSV2) pueden conducir a la reducción o ausencia de la señal fluorescente del *Control interno* VIC. Esto se debe a fenómenos de competencia.

2. No se detecta ninguna señal fluorescente FAM para el HSV1 ni señal fluorescente NED para el HSV2; sino sólo se detecta una señal fluorescente VIC (señal del *Control interno*).

### En la muestra no se detecta ADN del HSV, por lo que puede considerarse negativa.

En el caso de una PCR negativa del HSV, la señal del *Control interno* detectada excluye la posibilidad de una inhibición de la PCR.

3. No se detecta señal fluorescente FAM para el HSV1, ni señal fluorescente NED para el HSV2, ni señal fluorescente VIC.

#### No es posible realizar el diagnóstico.

Encontrará más información relativa a las causas y soluciones de los problemas en 10. Solución de problemas.

Puede hallar ejemplos de reacciones de PCR negativas y positivas en las figuras 20 / 23 (*ABI PRISM 7000 SDS*) y 24 / 27 (*ABI PRISM 7900HT SDS*).

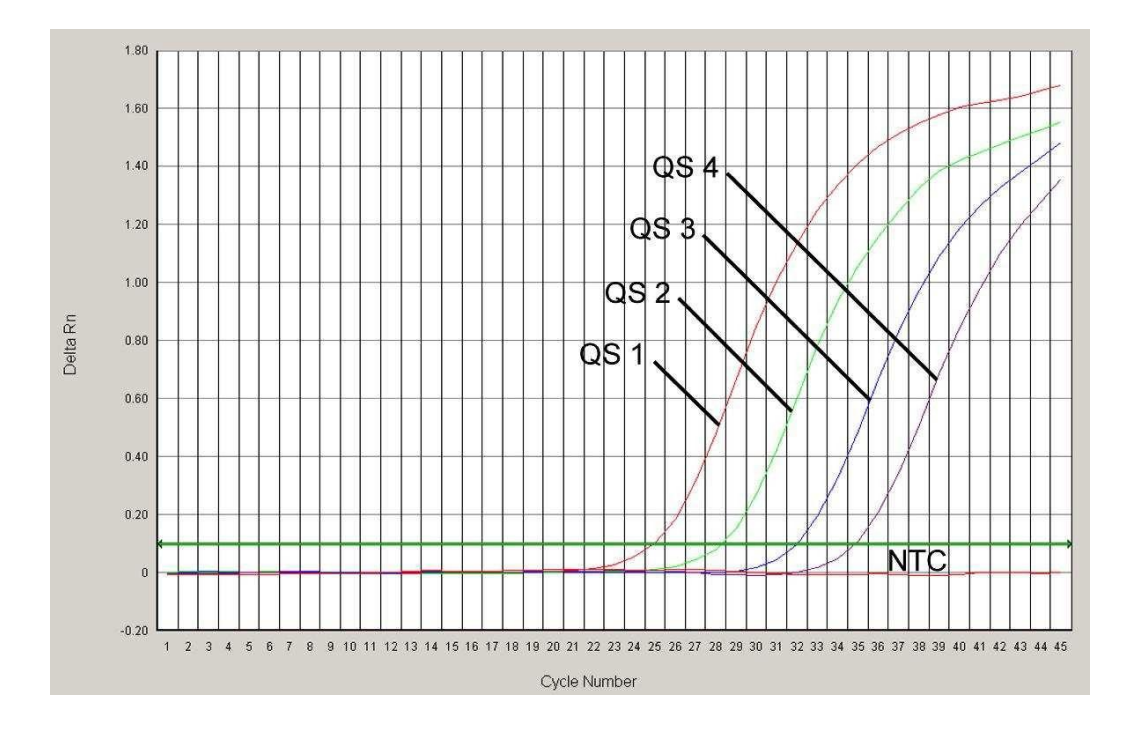

Fig. 20: Detección de los *Estándares de cuantificación* (*HSV1 LC/RG/TM QS 1 - 4*) mediante la detección de una señal fluorescente FAM (*ABI PRISM 7000 SDS*). NTC: nontemplate control (controlnegativo).

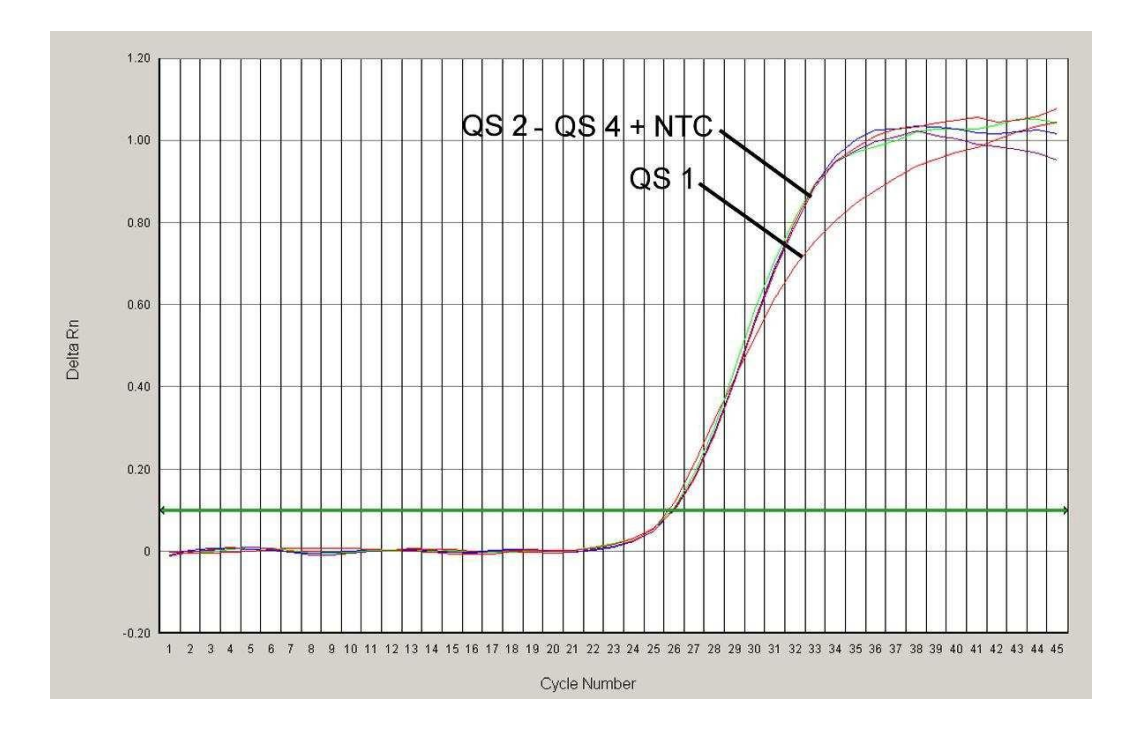

Fig. 21: Detección del *Control interno* (*IC*) mediante la detección de una señal fluorescente VIC (*ABI PRISM 7000 SDS*) con amplificación simultánea de los *Estándares de cuantificación* (*HSV1 LC/RG/TM QS 1 - 4*). NTC: non-template control (control negativo).

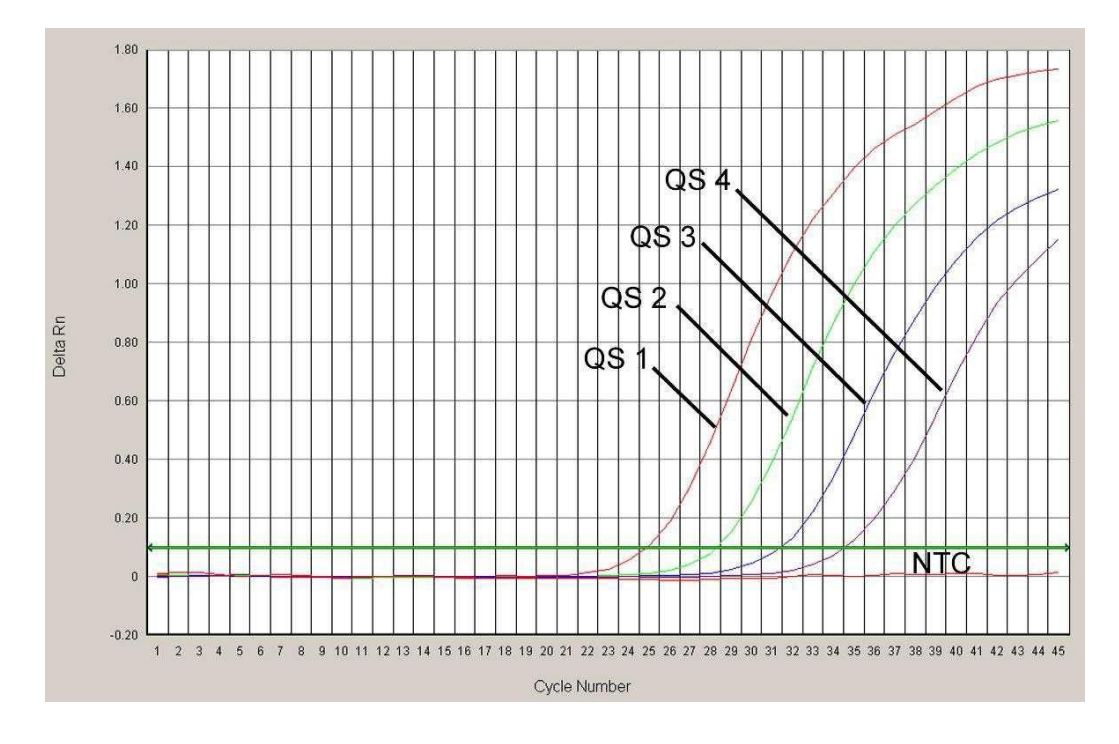

Fig. 22: Detección de los *Estándares de cuantificación* (*HSV2 LC/RG/TM QS 1 - 4*) mediante la detección de una señal fluorescente NED (*ABI PRISM 7000 SDS*). NTC: nontemplate control (controlnegativo).

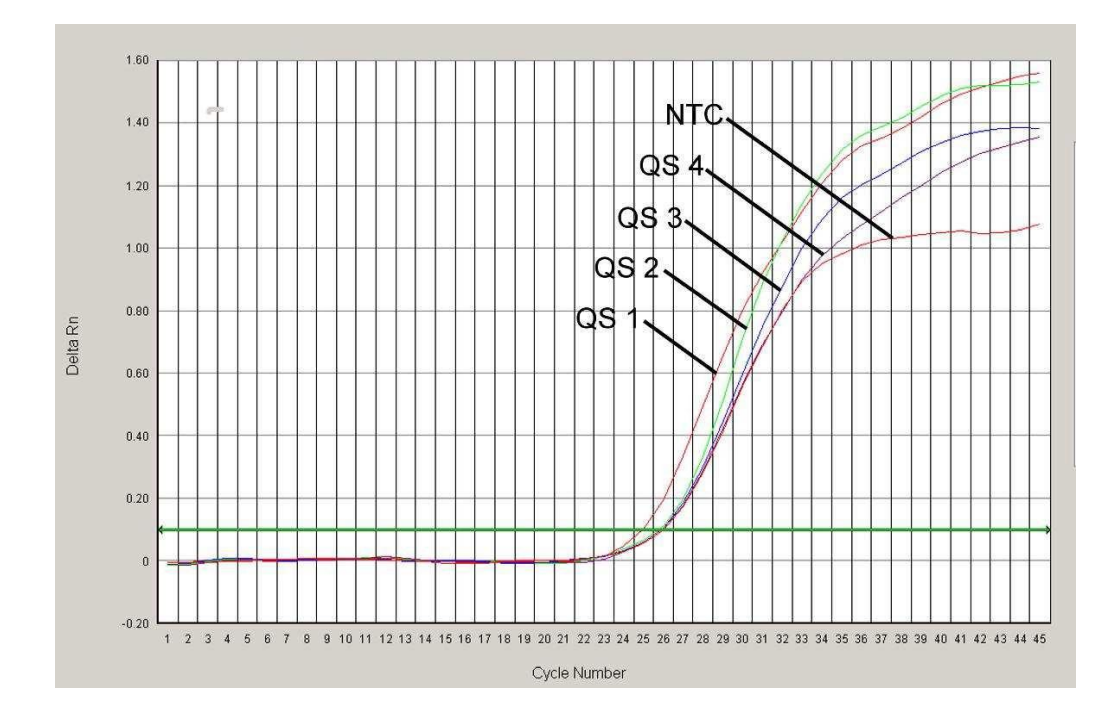

Fig. 23: Detección del *Control interno* (*IC*) mediante la detección de una señal fluorescente VIC (*ABI PRISM 7000 SDS*) con amplificación simultánea de los *Estándares de cuantificación* (*HSV2 LC/RG/TM QS 1 - 4*). NTC: non-template control (control negativo).

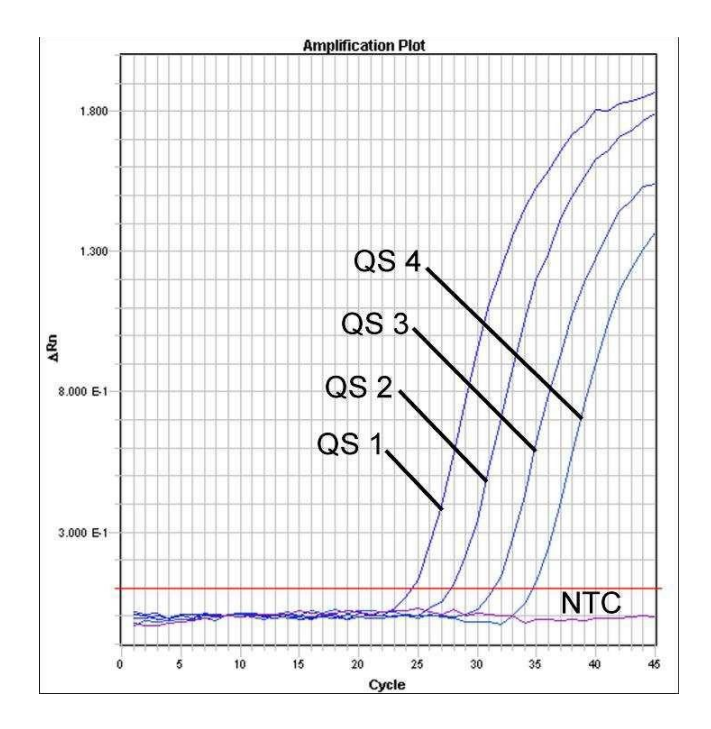

Fig. 24: Detección de los *Estándares de cuantificación* (*HSV1 LC/RG/TM QS 1 - 4*) mediante la detección de una señal fluorescente FAM (*ABI PRISM 7900HT SDS*). NTC: nontemplate control (controlnegativo).

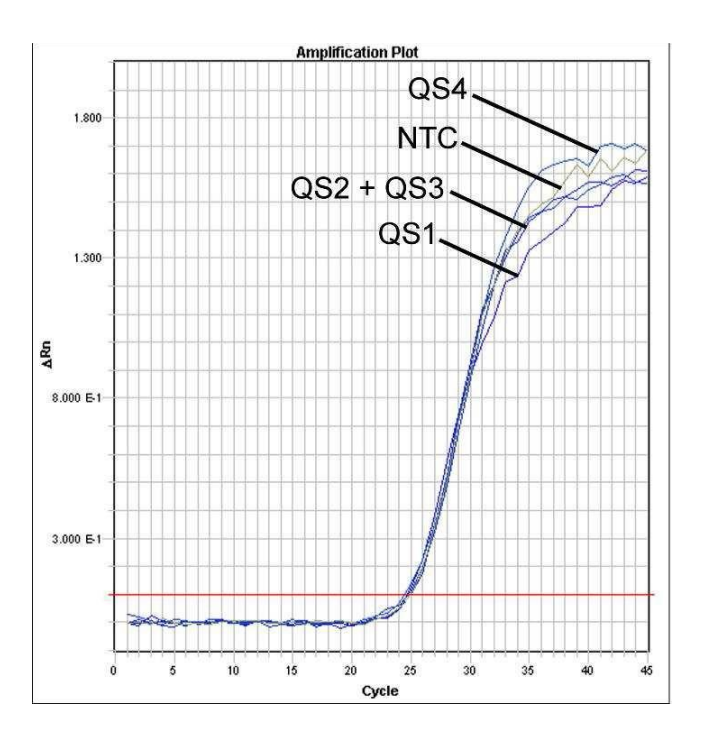

Fig. 25: Detección del *Control interno* (*IC*) mediante la detección de una señal fluorescente VIC (*ABI PRISM 7900HT SDS*) con amplificación simultánea de los *Estándares de cuantificación* (*HSV1 LC/RG/TM QS 1 - 4*). NTC: non-template control (control negativo).

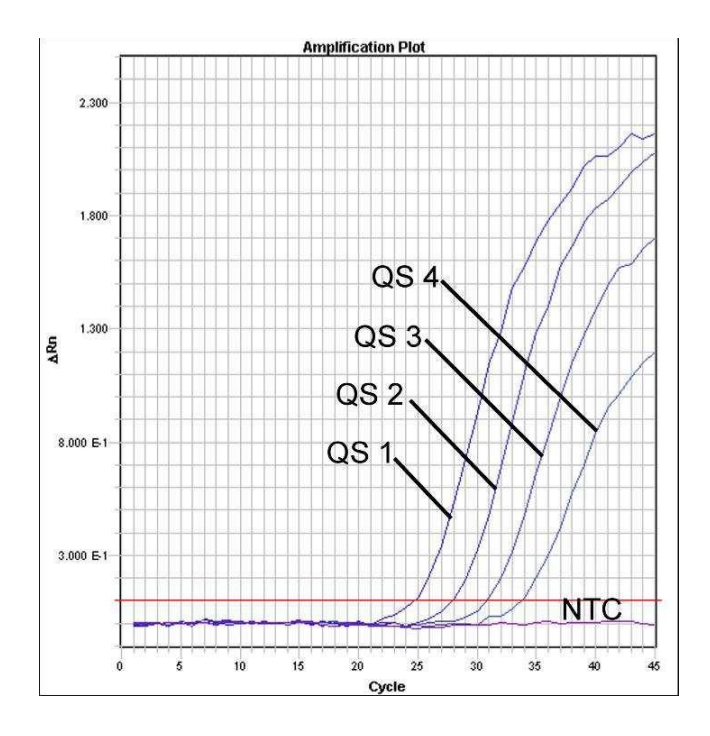

Fig. 26: Detección de los *Estándares de cuantificación* (*HSV2 LC/RG/TM QS 1 - 4*) mediante la detección de una señal fluorescente NED (*ABI PRISM 7900HT SDS*). NTC: nontemplate control (controlnegativo).

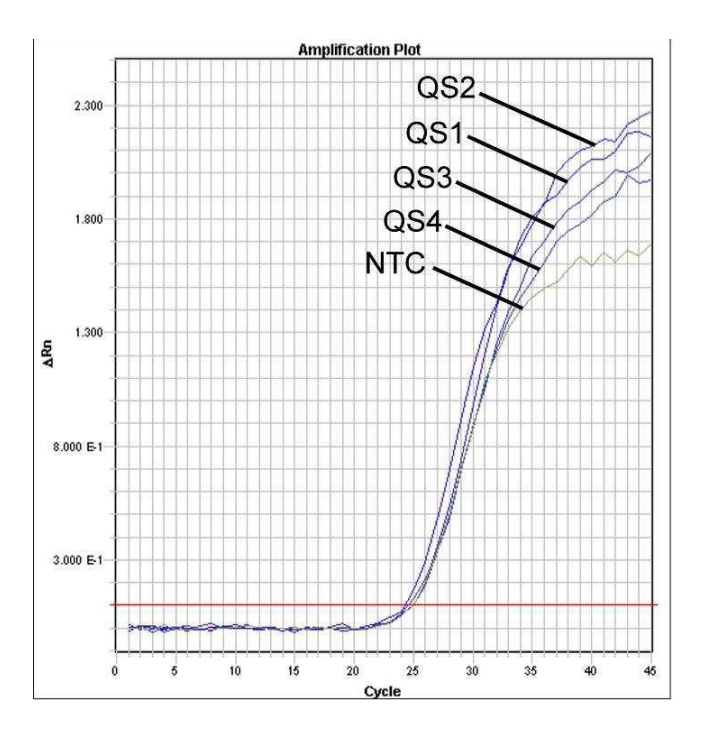

Fig. 27: Detección del *Control interno* (*IC*) mediante la detección de una señal fluorescente VIC (*ABI PRISM 7900HT SDS*) con amplificación simultánea de los *Estándares de cuantificación* (*HSV2 LC/RG/TM QS 1 - 4*). NTC: non-template control (control negativo).

### <span id="page-37-0"></span>10 Solución de problemas

Ausencia de señal fluorescente FAM para HSV1 y NED para HSV2 en los controles positivos (*HSV1 LC/RG/TM QS 1 - 4* y *HSV2 LC/RG/TM QS* 

*1 - 4*):

- La selección de los canales fluorimétricos para el análisis de la PCR no se corresponde con el protocolo.
	- � Seleccione el canal fluorimétrico FAM para el análisis de la PCR del HSV1 y NED para HSV2 y el canal fluorimétrico VIC para la PCR del *Controlinterno*.
- Los ajustes utilizados para el análisis de datos en *Options* (*Extension Phase Data Extraction*) no se corresponden a los ajustes en *Data Collection* (véase 8.5.2.4 Creación del perfil de temperatura para el *ABI PRISM 7900HT SDS*).
	- � Analice el ensayo de PCR con los ajustes correspondientes y repita el análisis de los datos (*Analysis*).
- La programación del perfil de temperatura en los *ABI PRISM Sequence Detection System* no se llevó a cabo correctamente.
	- � Compruebe el perfil de temperatura de acuerdo a las instrucciones del protocolo (véase 8.5 Programación del *ABI PRISM SDS*).
- La preparación de la PCR no se llevó a cabo correctamente.
	- � Compruebe el esquema de trabajo de acuerdo a las instrucciones del protocolo (véase 8.4 Preparación de la PCR) y repita de nuevo la PCR si es necesario.
- No se tuvieron en cuenta las condiciones de almacenamiento de uno o más componentes del kit detalladas en 2. Almacenamiento o el *artus* HSV-1/2 TM PCR Kit ha caducado*.*
	- � Por favor compruebe las condiciones de almacenamiento así como la fecha de caducidad de los componentes (compruebe la etiqueta del kit) y use un nuevo kit si es necesario.

Señal débil o ausente del *Control interno* (señal fluorescente VIC) con ausencia simultánea de una señal fluorescente FAM del HSV1 y de una señal fluorescente NED del HSV2 de la PCR específica del HSV:

- Las condiciones de la PCR no se ajustan al protocolo.
	- � Compruebe las condiciones de la PCR (véase arriba) y repita la PCR si es necesario después de haber corregido los parámetros.
- La PCR experimentó una inhibición.
	- � Asegúrese de que está utilizando uno de los métodos de purificación recomendados (véase 8.1 Purificación del ADN) y siga exactamente las instrucciones del fabricante.
	- � Asegúrese de que durante la purificación del ADN se ha realizado el paso adicional de centrifugación para eliminar los restos de etanol antes de realizar la elución (véase 8.1 Purificación del ADN).
- Se producen pérdidas de ADN durante la purificación.
	- � Si el *Control interno* se ha añadido durante la purificación, la falta de señal del *Control interno* puede indicar que se producen pérdidas de ADN durante la purificación. Asegúrese de que está utilizando uno de los métodos de purificación recomendados (véase 8.1 Purificación del ADN) y siga exactamente las instrucciones del fabricante.
- No se tuvieron en cuenta las condiciones de almacenamiento de uno o más componentes del kit detalladas en 2. Almacenamiento o el *artus* HSV-1/2 TM PCR Kit ha caducado*.*
	- � Por favor compruebe las condiciones de almacenamiento así como la fecha de caducidad (compruebe la etiqueta del kit) de los componentes y use un nuevo kit si es necesario.

Una señal fluorescente FAM para HSV1 y NED para HSV2 de la PCR analítica en los controles negativos:

- Se produjo una contaminación durante la preparación de la PCR.
	- � Repita de nuevo la PCR con componentes nuevos y realice réplicas.
	- � Cierre los pocillos/ tubos lo antes posible después de haber pipeteado las muestras a analizar.

� Pipetee los controles positivos en último lugar.

- � Asegúrese de que tanto la zona como el material de trabajo se descontaminan regularmente.
- Se produjo una contaminación durante la purificación.
	- � Repita de nuevo la purificación y la PCR de las muestras a analizar con componentes nuevos.
	- � Asegúrese de que tanto la zona como el material de trabajo se descontaminan regularmente.

Para cualquier duda o consulta, póngase por favor en contacto con nuestro servicio técnico.

### <span id="page-39-0"></span>11. Especificaciones

### <span id="page-39-1"></span>11.1 Sensibilidad analítica

Para determinar la sensibilidad analítica del *artus* HSV-1/2 TM PCR Kit se prepararon diluciones seriadas de un estándar de 25,7 a nominal 0,008 de copias equivalentes $^{\ast}/\mu$ l del HSV1 y 35,31 a nominal 0,012 copias equivalentes\* /µl del HSV2. A continuación, se analizó mediante los *ABI PRISM 7000* y *7900HT Sequence Detection Systems* con la ayuda de *artus* HSV-1/2 TM PCR Kit*.* Los ensayos para cada aparato se realizaron por octuplicado en tres días diferentes. Los resultados se determinaron mediante un análisis Probit cuyo análisis gráfico (*ABI PRISM 7900HT*) se muestra en la Fig. 28-Fig. 29.

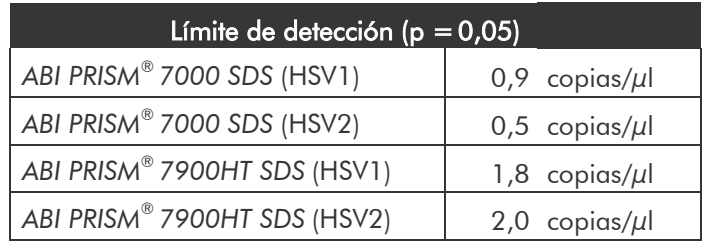

Esto significa que hay un 95 % de posibilidades de detectar 0,9 copias/µl del HSV1 y 0,5 copias/µl del HSV2 (*ABI PRISM*® *7000 SDS*) y 1,8 copias/µl del HSV1 y 2,0 copias/µl del HSV2 (*ABI PRISM*® *7900HT SDS*).

<sup>\*</sup> El estándar que se utiliza en este caso es un producto clonado por PCR, cuya concentración se ha determinado espectralmente y con el fotómetro de fluorescencia.

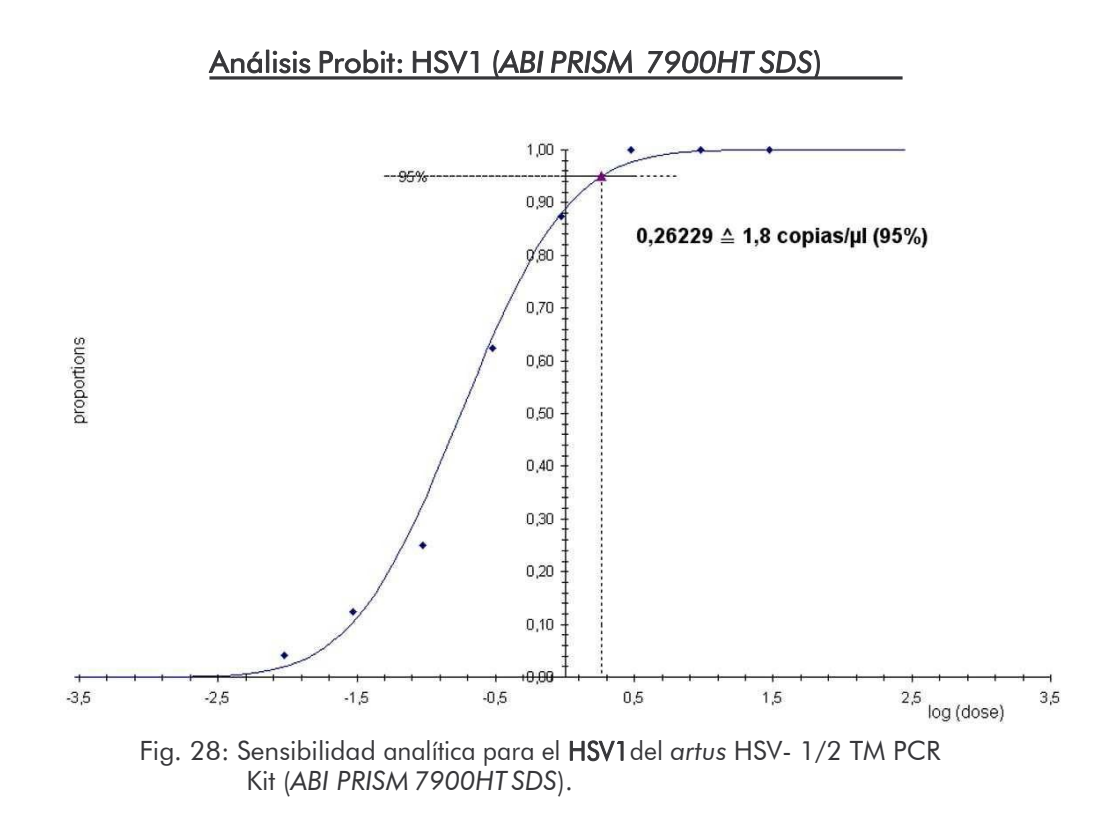

#### **Análisis Probit: HSV2 (***ABI PRISM 7900HT SDS***)**

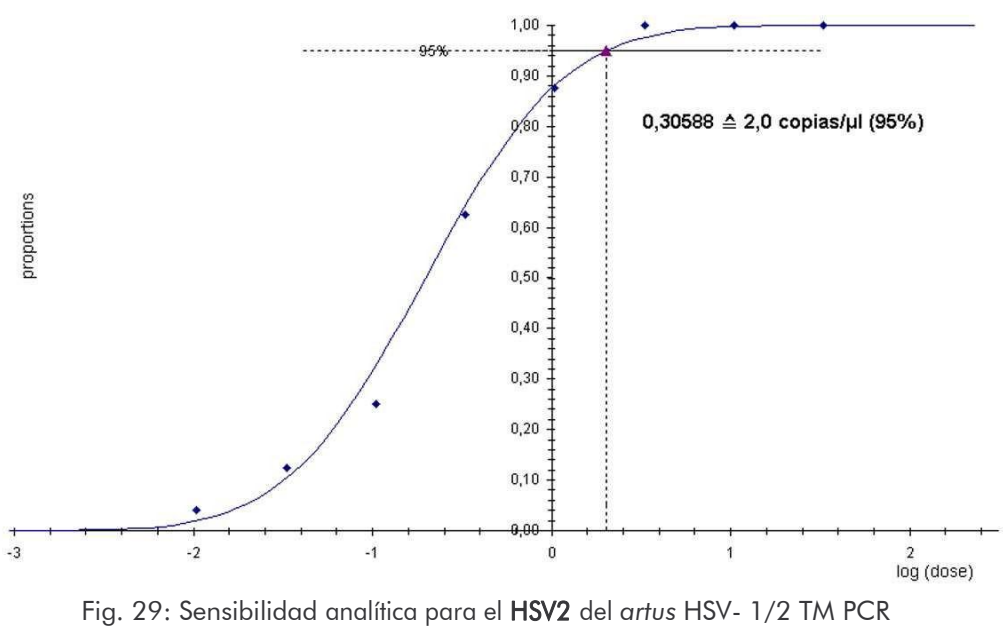

Kit (*ABI PRISM 7900HT SDS*).

### <span id="page-41-0"></span>11.2 Especificidad

La esmerada selección de los cebadores y sondas junto con las más rigurosas condiciones de reacción garantizan la especificidad del *artus* HSV-1/2 TM PCR Kit*.* Los cebadores y sondas se controlaron mediante un análisis de comparación de secuencias, en cuanto a posibles homologías con otras secuencias publicadas en diferentes bases de datos. La detectabilidad de todos las cepas relevantes está garantizada.

Para determinar la ausencia de reactividad cruzada del *artus* HSV-1/2 TM PCR Kit con otras especies íntimamente relacionadas, se llevó a cabo un análisis de un grupo control, como se muestra en la Tabla 1. Ninguno de los agentes patógenos sometidos a la prueba resultó reactivo.

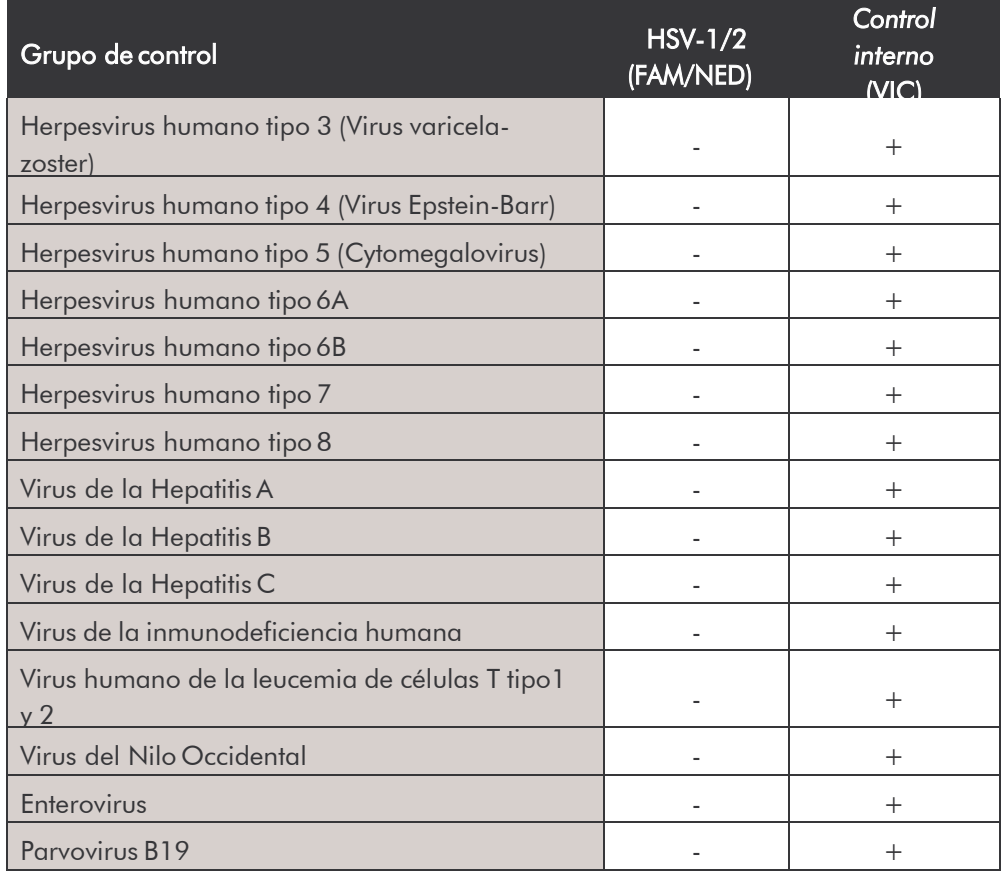

Tabla 1: Análisis de reactividad cruzada del kit con diferentes patógenos.

### <span id="page-42-0"></span>11.3 Precisión

Los datos de precisión para el *artus* HSV-1/2 TM PCR Kit permiten la determinación de la varianza total del ensayo. Esta varianza total consiste en la determinación de la variabilidad intra-ensayo (variabilidad entre muestras de igual concentración dentro de un ensayo), la variabilidad inter-ensayo (variabilidad interna del laboratorio debido al empleo por parte de distintas personas de distintos aparatos del mismo tipo) y la variabilidad inter-lotes (variabilidad debido a la utilización de distintos lotes). Los datos obtenidos se utilizan para calcular la desviación estándar, la varianza y el coeficiente de variación tanto para la PCR específica del patógeno como para la del *Control interno*.

Estos datos se determinaron para el *artus* HSV-1/2 TM PCR Kit utilizando el *Estándar de cuantificación* de menor concentración (*QS 4*; 10 copias/µl). Los análisis se realizaron por octuplicado. Los datos de precisión fueron calculados en base a los valores de Ct de las curvas de amplificación (Ct: *threshold cycle*, véase la Tabla 2/Tabla 4). Del mismo modo los datos de precisión de los resultados cuantitativos en copias/µl fueron determinados usando los valores de Ct correspondientes (véase la Tabla 3/Tabla 5). Acorde con estos resultados, la dispersión total de una muestra cualquiera de concentración dada es 2,62 % (Ct, HSV1) y 2,07 % (Ct, HSV2) o 14,02 % (concentración, HSV1) y 14,82 % (concentración, HSV2). En el caso de la detección del *Control interno* es 1,84 % (Ct, HSV1) y 1,92 % (Ct, HSV2). Estos valores se basan en el conjunto de todos los valores individuales de las variabilidades determinadas.

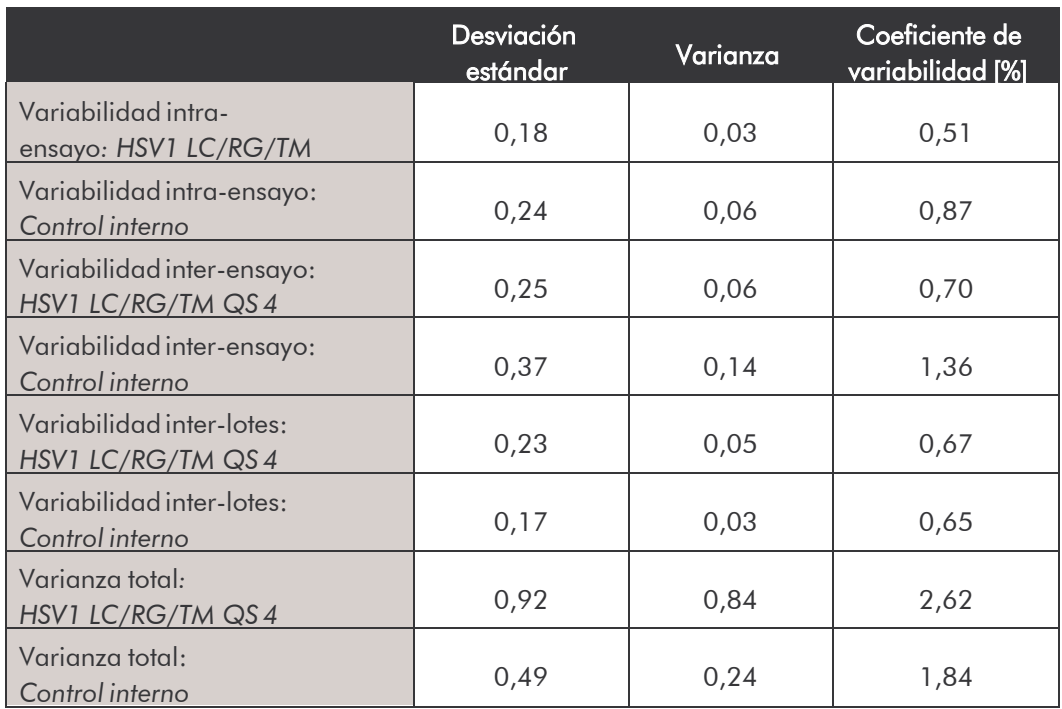

Tabla 2: Datos de precisión para el HSV1 basados en los valores de Ct.

#### Tabla 3: Datos de precisión para HSV1 basados en los valores cuantitativos (en  $copias/µI).$

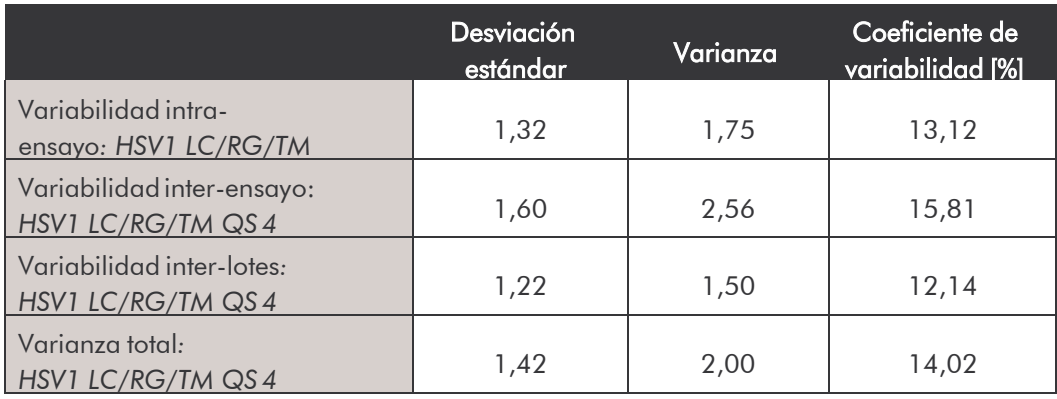

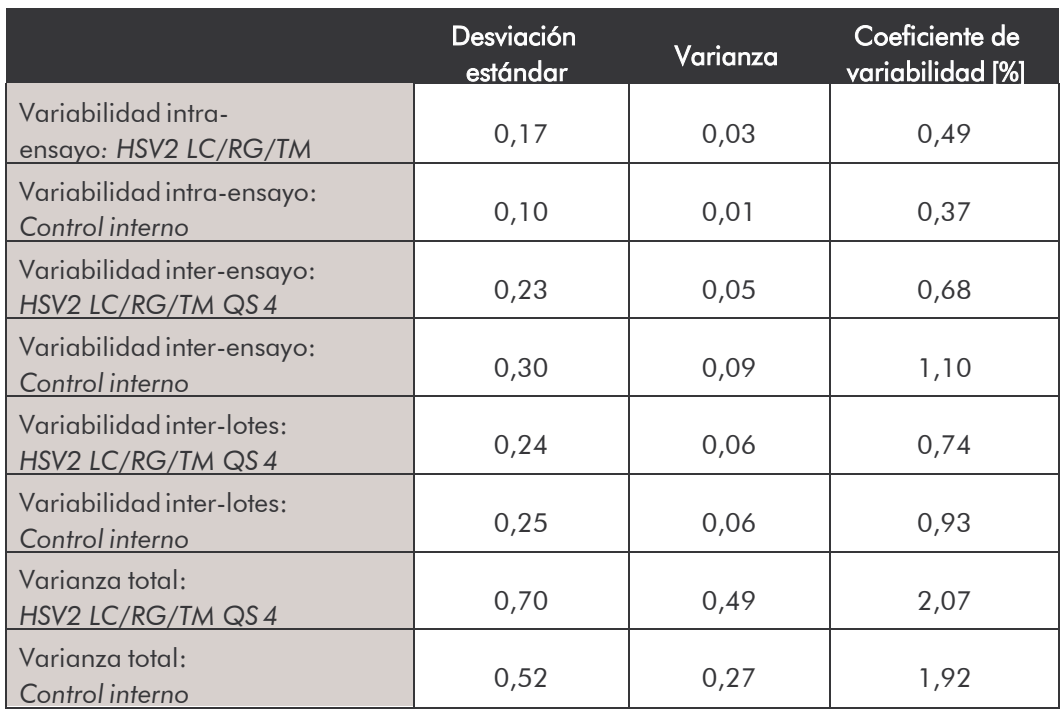

Tabla 4: Datos de precisión para HSV2 basados en los valores de Ct.

#### Tabla 5: Datos de precisión para HSV2 basados en los valores cuantitativos (en copias/ $\mu$ l).

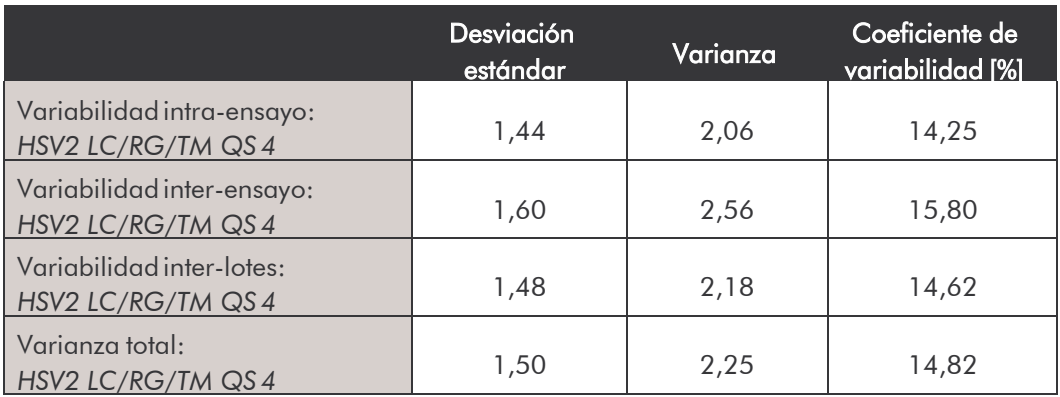

### <span id="page-44-0"></span>11.4 Robustez

El análisis de la robustez permite la determinación de la tasa de error total del *artus* HSV-1/2 TM PCR Kit. 30 muestras distintas de líquido cefalorraquídeo negativas para el HSV fueron mezcladas con 5,4 copias/µl por volumen de elución del ADN control de HSV1 (tres veces la concentración del límite de sensibilidad). Tras la purificación usando QIAamp DNA Mini Kit (ver capítulo

8.1 Purificación del ADN) las muestras fueron analizadas con el *artus* HSV-1/2 TM PCR Kit. De la misma forma se llevó a cabo un estudio para el HSV2 (30 muestras de líquido cefalorraquídeo; 6 copias/ $\mu$ l por volumen de elución del ADN control de HSV2). Para todas las muestras del HSV1 y HSV2 la tasa de error fue del 0 %. La robustez del *Control interno* fue comprobado adicionalmente mediante la purificación y el análisis de 30 muestras de líquido cefalorraquídeo negativas para el HSV. La tasa de error total fue del 0 %. No se detectaron inhibiciones. Por lo tanto, la robustez del *artus* HSV-1/2 TM PCR Kit es de  $\geq$  99 %.

#### <span id="page-45-0"></span>11.5 Reproducibilidad

Los datos de reproducibilidad sirven para una valorización regular del rendimiento del *artus* HSV-1/2 TM PCR Kit, así como para su comparación con otros productos. Estos datos se obtienen mediante la participación en ensayosdeintercomparación.

### <span id="page-45-1"></span>11.6 Evaluación diagnóstica

El *artus* HSV-1/2 TM PCR Kit sigue siendo evaluado en diversos estudios.

### <span id="page-45-2"></span>12. Limitaciones en la utilización del producto

- Todos los reactivos deben utilizarse exclusivamente para el diagnóstico in vitro.
- El producto sólo debe ser utilizado por personal cualificado y con la formación necesaria para realizar diagnósticos in vitro.
- Es imprescindible cumplir con el protocolo para conseguir resultados de la PCR óptimos.
- Preste atención a las fechas de caducidad que aparecen en la caja y en las etiquetas de cada uno de los componentes. No utilice reactivos caducados.

### <span id="page-46-0"></span>13. Advertencias y precauciones

Información de seguridad respecto al *artus* HSV-1/2 TM PCR Kit puede encontrarla en la hoja de seguridad (safety data sheets, SDS). Puede descargar dicha hoja en cómodo formato PDF bajo la dirección [www.qiagen.com/safety](http://www.qiagen.com/safety)

### <span id="page-46-1"></span>14. Control de calidad

En conformidad con la certificación ISO 9001 e ISO 13485 del sistema de gestión de la calidad de QIAGEN, cada lote del *artus* HSV-1/2 TM PCR Kit fue testado respecto a especificaciones establecidas para garantizar la calidad constante del producto.

### <span id="page-46-2"></span>15. Bibliografía

Mackay IM. Real-time PCR in the microbiology laboratory. Clin. Microbiol. Infect. 2004; 10 (3): 190 - 212.

### <span id="page-47-0"></span>16. Explicación de los símbolos

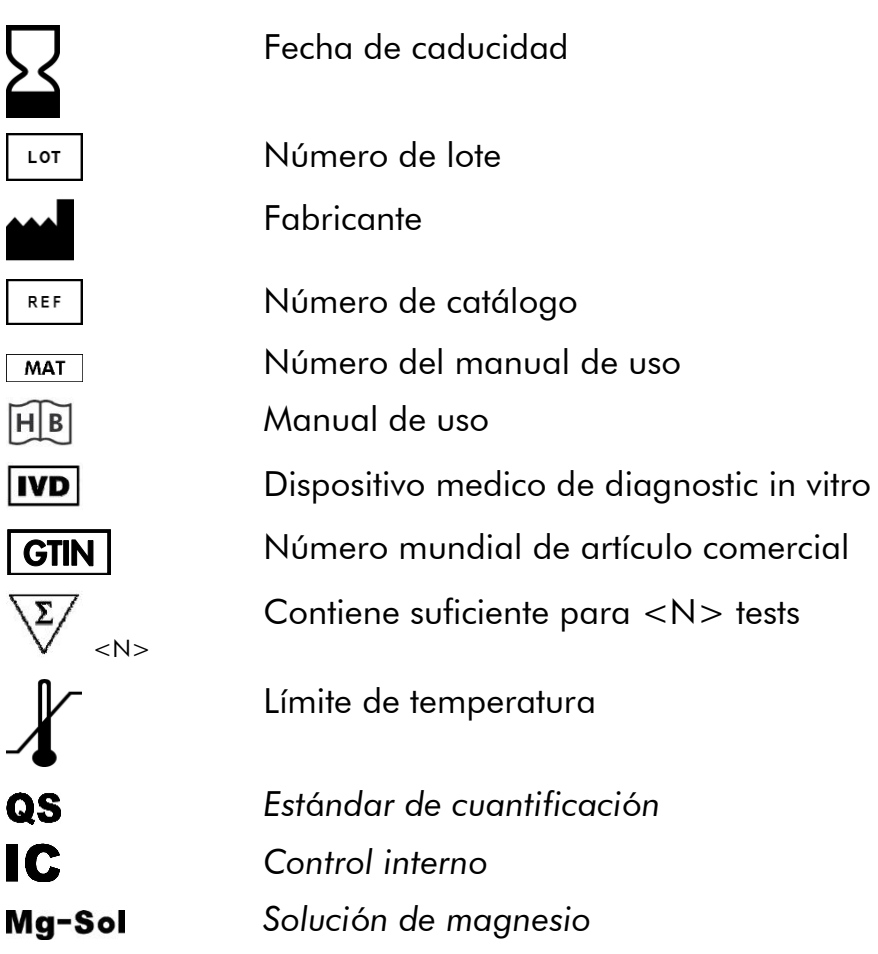

artus HSV-1/2TMPCRKit

Marcas comerciales y cl6usulas de exclusión

QIAGEN®, QIAamp®, artus®, BioRobot® **, EZ1®, UltraSens®** (QIAGEN Group); AB/ PR/SM® , GeneAmp® (Life Technologies Corporation).

Todos los nombres registrados, marcas comerciales, etc, usados en este documento, incluso aquellos que no esten especfficamente marcados, est6n protegidos por la ley.

El artus HSV-1/2 TM PCR Kit ,el BioRobot EZ1 DSP Workstation, y el EZ1 DSP Virus Kit y Card son dispositivos de diagn6stico marcados con CE siguiendo la directiva europea de diagn6stico in vitro 98/79/EC. No disponible en todos lospaíses.

Los QIAamp Kits est6n indicados para el uso general en el laboratorio. No est6n indicados para proporcionar informaci6n acerca del diagn6stico, prevenci6n o tratamiento de enfermedades.

La compra de kits de PCR de artus incluye una licencia de limitación de uso al proceso de la reacción en cadena de la polimerasa (PCR) aplicada al diagn6stico in vitro en humanos y veterinaria en combinaci6n con un termociclador, cuyo uso en el proceso automatizado de la PCR est6 protegido por derechos de pre-pago, bien con el pago a Applied Biosystems o como compra, p. ej. de un termociclador autorizado. El proceso de la PCR estó protegido por las patentes americanes enumeradas a continuación y sus equivalentes en los países correspondientes Nr. 5,219,727 y 5,322,770 y 5,210,015 y 5,176,995 y 6,040,166 y 6,197,563 y 5,994,056 y 6,171,785 y 5,487,972 y 5,804,375 y 5,407,800 y 5,310,652 y 5,994,056 propiedad de F. Hoffmann-La RocheLtd.

© 2015 QIAGEN, todos los derechos reservados.

*artus* HSV-1/2 TM PCR Kit 03/2015

#### www.qiagen.com

**Australia E** techservice-au@qiagen.com Austria  $*$  techservice-at@qiagen.com Belgium  $*$  techservice-bnl@qiagen.com **Brazil**  $\blacksquare$  suportetecnico.brasil@qiagen.com **Canada E** techservice-ca@qiagen.com China  $*$  techservice-cn@qiagen.com **Denmark e** techservice-nordic@giagen.com Finland **E** techservice-nordic@qiagen.com **France**  $\blacksquare$  techservice-fr@qiagen.com **Germany**  $\blacksquare$  techservice-de@qiagen.com Hong Kong = techservice-hk@qiagen.com India  $\equiv$  techservice-india@qiagen.com Ireland · techservice-uk@qiagen.com Italy **\*** techservice-it@qiagen.com Japan · techservice-jp@qiagen.com Korea (South) · techservice-kr@qiagen.com Luxembourg · techservice-bnl@qiagen.com **Mexico**  $\blacksquare$  techservice-mx@qiagen.com The Netherlands  $\equiv$  techservice-bnl@qiagen.com Norway **\*** techservice-nordic@qiagen.com Singapore  $\blacksquare$  techservice-sg@qiagen.com Sweden ■ techservice-nordic@qiagen.com Switzerland · techservice-ch@qiagen.com  $UK =$  techservice-uk@qiagen.com  $USA$   $\equiv$  techservice-us@qiagen.com

# I **QIAGEN**

# **ID46890ES ISI020065** Sample & Assay Technologies